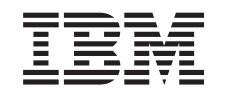

# ERserver

iSeries

Pools de stockage sur disque indépendants

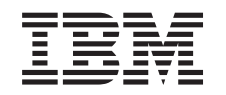

# ERserver

iSeries

Pools de stockage sur disque indépendants

#### **Première édition – juin 2002**

Réf. US : RZAL-Y000-00

LE PRESENT DOCUMENT EST LIVRE ″EN L'ETAT″. IBM DECLINE TOUTE RESPONSABILITE, EXPRESSE OU IMPLICITE, RELATIVE AUX INFORMATIONS QUI Y SONT CONTENUES, Y COMPRIS EN CE QUI CONCERNE LES GARANTIES DE QUALITE MARCHANDE OU D'ADAPTATION A VOS BESOINS. Certaines juridictions n'autorisent pas l'exclusion des garanties implicites, auquel cas l'exclusion ci-dessus ne vous sera pas applicable.

Ce document est mis à jour périodiquement. Chaque nouvelle édition inclut les mises à jour. Les informations qui y sont fournies sont susceptibles d'être modifiées avant que les produits décrits ne deviennent eux-mêmes disponibles. En outre, il peut contenir des informations ou des références concernant certains produits, logiciels ou services non annoncés dans ce pays. Cela ne signifie cependant pas qu'ils y seront annoncés.

Pour plus de détails, pour toute demande d'ordre technique, ou pour obtenir des exemplaires de documents IBM, référez-vous aux documents d'annonce disponibles dans votre pays, ou adressez-vous à votre partenaire commercial.

Vous pouvez également consulter les serveurs Internet suivants :

- [http://www.fr.ibm.com \(serveur IBM en France\)](http://www.fr.ibm.com)
- [http://www.can.ibm.com \(serveur IBM au Canada\)](http://www.can.ibm.com)
- [http://www.ibm.com \(serveur IBM aux Etats-Unis\)](http://www.ibm.com)

Compagnie IBM France Direction Qualité Tour Descartes 92066 Paris-La Défense Cedex 50

© Copyright IBM France 2002. Tous droits réservés.

**© Copyright International Business Machines Corporation 1998, 2002. All rights reserved.**

# **Table des matières**

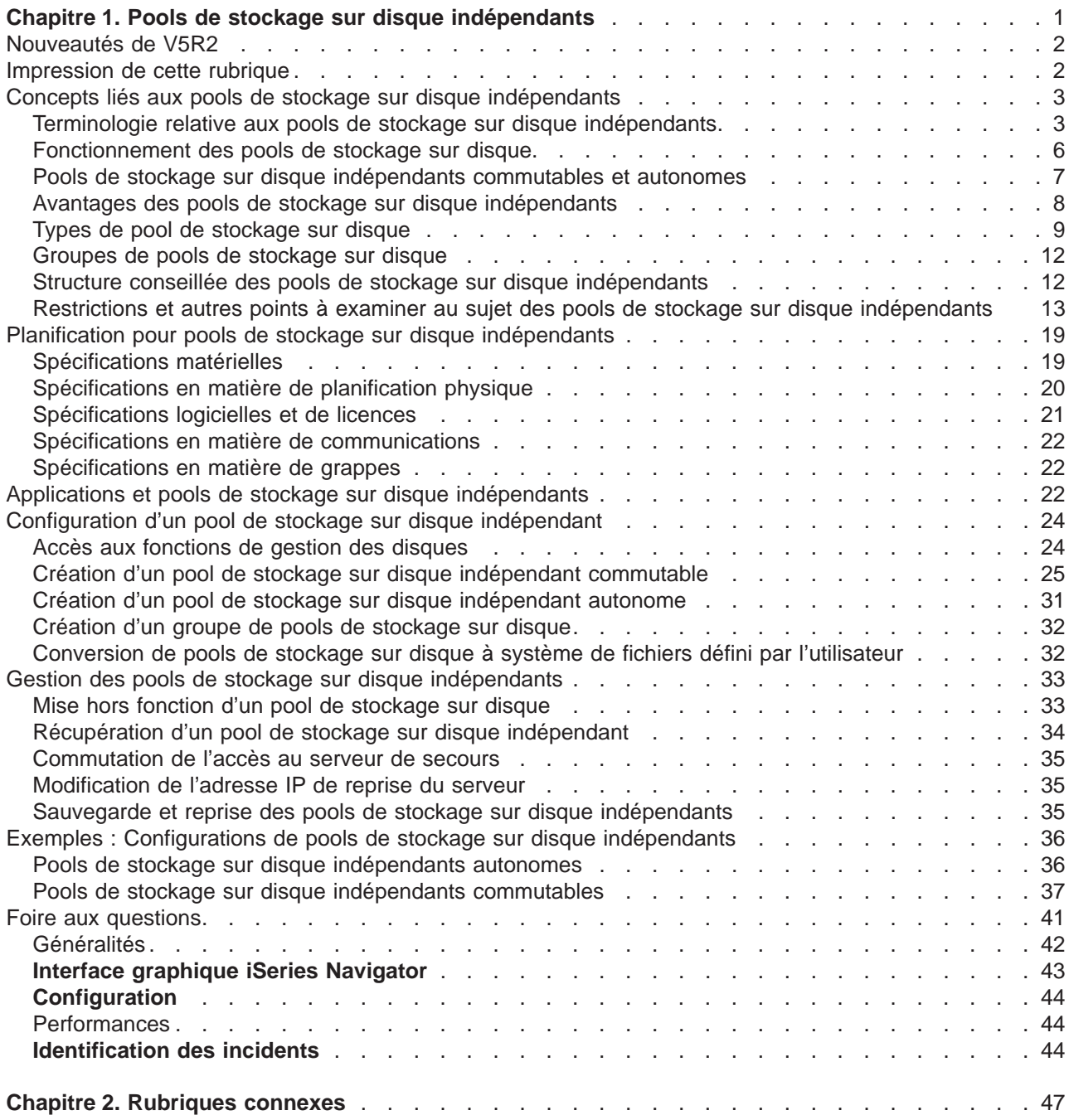

# <span id="page-6-0"></span>**Chapitre 1. Pools de stockage sur disque indépendants**

Les termes **pool de mémoire secondaire (ASP) indépendant** et **pool de stockage sur disque indépendant** sont synonymes.

Un pool de stockage sur disque indépendant consiste en un ensemble d'unités de disques pouvant être mises en ligne ou hors ligne, indépendamment des autres éléments de stockage d'un système, notamment le pool de stockage sur disque système, les pools de stockage sur disque utilisateur de base et les autres pools de stockage sur disque indépendants. Un pool de stockage sur disque peut être :

- v commutable entre plusieurs systèmes d'un environnement de grappe, ou
- relié par une connexion privée à un système simple.

Tant dans les environnements de grappe multisystème que dans les environnements à système simple, les avantages peuvent être significatifs. Par exemple, dans un environnement de grappe, l'utilisation de pools de stockage sur disque indépendants peut offrir une mémoire disque commutable dans les serveurs de la grappe, garantissant ainsi un accès permanent aux ressources. Dans un environnement à système simple, les pools de stockage sur disque indépendants peuvent servir à isoler des données utilisées peu fréquemment et qui n'ont pas toujours besoin d'être présentes lorsque le système fonctionne.

Cette rubrique vous apportera les informations dont vous avez besoin pour mettre en oeuvre des pools de stockage sur disque indépendants, en allant d'une explication conceptuelle à la planification, la configuration et la gestion de pools de stockage sur disque indépendants sur vos serveurs.

#### **[Nouveautés de V5R2](rzalywhatsnew.htm)**

Découvrez les nouveautés de cette édition.

#### **[Impression de cette rubrique](rzalyprint.htm)**

Affichez ou téléchargez une version PDF de cette rubrique, consacrée aux pools de stockage sur disque indépendants, pour consultation ou impression.

#### **[Concepts liés aux pools de stockage sur disque indépendants](rzalyconcepts.htm)**

Informez-vous sur le fonctionnement, les avantages et les utilisations possibles des pools de stockage sur disque indépendants.

#### **[Planification pour pools de stockage sur disque indépendants](rzalyplan.htm)**

Selon l'utilisation que vous prévoyez de faire des pools de stockage sur disque indépendants, des spécifications matérielles, logicielles et de communication doivent être respectées. Utilisez ces informations pour identifier les conditions préalables à la mise en oeuvre souhaitée.

#### **[Applications et pools de stockage sur disque indépendants](rzalyapplications.htm)**

Si vous écrivez des applications pour un environnement de pool de stockage sur disque indépendant, vous devez prendre en compte un certain nombre de considérations particulières.

#### **[Configuration d'un pool de stockage sur disque indépendant](rzalyconfigure.htm)**

Apprenez à utiliser iSeries Navigator pour vous aider à configurer des pools de stockage sur disque indépendants.

#### **[Gestion des pools de stockage sur disque indépendants](rzalymanage.htm)**

Une fois vos pools de stockage sur disque indépendants créés et configurés, utilisez cette rubrique pour comprendre comment les gérer.

#### <span id="page-7-0"></span>**[Exemples : Configurations de pools de stockage sur disque indépendants](rzalyscenarios.htm)**

Que vous opériez la mise en oeuvre dans un environnement de grappe à système simple ou multisystème, consultez quelques exemples d'utilisation possible des pools de stockage sur disque indépendants.

#### **[Foire aux questions \(FAQ\)](rzalyfaq.htm)**

Consultez les questions les plus fréquentes et leurs réponses concernant les pools de stockage sur disque indépendants.

#### **[Rubriques connexes](rzalyrelatedinformation.htm)**

Les rubriques connexes d'IBM contiennent des informations techniques et de savoir-faire ainsi que des procédures.

### **Nouveautés de V5R2**

Les pools de stockage sur disque indépendants permettent de regrouper des éléments de stockage qui peuvent être mis hors ligne ou en ligne indépendamment des données systèmes ou autres données non associées. Les pools de stockage sur disque indépendants ont évolué dans la V5R2 et proposent désormais la prise en charge de :

#### v **Objets basés sur des bibliothèques**

Lorsque les pools de stockage sur disque indépendants ont été introduits dans la V5R1, ils prenaient en charge uniquement les systèmes de fichiers définis par l'utilisateur (UDFS). La prise en charge des objets basés sur les bibliothèques a été ajoutée dans la V5R2. Reportez-vous à la rubrique [Types](rzalysupportedunsupportedobjects.htm) [d'objets OS/400 pris en charge et non pris en charge](rzalysupportedunsupportedobjects.htm) pour plus d'informations.

#### v **Jusqu'à 223 pools de stockage sur disque indépendants**

Vous pouvez maintenant créer 223 pools de stockage sur disque indépendants. Les éditions précédentes ne pouvaient en prendre en charge que 67. Dans la V5R1, les pools de stockage sur disque indépendants étaient numérotés de 33 à 99. Cette fourchette s'est élargie, passant de 33 à 255 dans la V5R2.

#### v **Groupes de pools de stockage sur disque**

Un groupe de pools de stockage sur disque est constitué d'un pool de stockage sur disque principal et de zéro ou plus pools de stockage sur disque secondaires, chacun étant indépendant en termes de stockage de données mais s'associant aux autres pour fonctionner comme une entité unique. Reportez-vous à la rubrique [Groupes de pools de stockage sur disque.](rzalydiskpoolgroups.htm)

#### v **Bases de données multiples**

Lorsqu'un pool de stockage sur disque indépendant est créé, il apparaît comme une base de données utilisateur distincte sur le serveur. Celle-ci se distingue de la base de données système, qui constituait la seule base de données disponible par système dans les éditions précédentes. Reportez-vous à la rubrique [Pools de stockage sur disque indépendants à bases de données distinctes.](rzalydatabases.htm)

Pour plus d'informations concernant les nouveautés ou modifications apportées à cette édition,

reportez-vous au document [Note aux utilisateurs](http://publib.boulder.ibm.com/pubs/html/as400/v5r2/ic2924/info/rzaq9.pdf)

### **Impression de cette rubrique**

Pour afficher ou télécharger la version PDF de cette rubrique, sélectionnez [Pools de stockage sur disque](rzaly.pdf) [indépendants](rzaly.pdf) (environ 360 ko, 44 pages).

#### **Enregistrement d'un fichier PDF**

- 1. Ouvrez le PDF dans votre navigateur (cliquez sur le lien ci-dessus).
- 2. Dans le menu de votre navigateur, cliquez sur **Fichier**.
- <span id="page-8-0"></span>3. Cliquez sur **Enregistrer sous...**
- 4. Sélectionnez le répertoire dans lequel vous souhaitez enregistrer le fichier.
- 5. Cliquez sur **Enregistrer**.

#### **Téléchargement d'Adobe Acrobat Reader**

Pour afficher et imprimer ces fichiers, Adobe Acrobat Reader doit être installé sur le système. Consultez la

[page d'accueil Adobe](http://www.adobe.com/prodindex/acrobat/readstep.html) (www.adobe.com/prodindex/acrobat/readstep.html) pour télécharger gratuitement ce logiciel.

# **Concepts liés aux pools de stockage sur disque indépendants**

Avant de mettre en oeuvre des pools de stockage sur disque indépendants dans votre environnement, il est important d'assimiler certaines notions clés, notamment la terminologie importante, ainsi que le fonctionnement et les avantages possibles des pools de stockage sur disque indépendants.

Reportez-vous aux rubriques suivantes pour comprendre les notions qui gravitent autour des pools de stockage sur disque indépendants :

- [Terminologie](rzalyterminology.htm)
- [Fonctionnement des pools de stockage sur disque indépendants](rzalyhowiaspswork.htm)
- v [Pools de stockage sur disque indépendants commutables et autonomes](rzalyswitchablevsstandalone.htm)
- v [Avantages des pools de stockage sur disque indépendants](rzalybenefits.htm)
- [Types de pool de stockage sur disque](rzalyiasptypes.htm)
- Comparaison entre pools de stockage sur disque indépendants et de base
- [Groupes de pools de stockage sur disque](rzalydiskpoolgroups.htm)
- [Restrictions et autres points à examiner](rzalyrestrictions.htm)
- [Structure conseillée des pools de stockage sur disque indépendants](rzalystructure.htm)

# **Terminologie relative aux pools de stockage sur disque indépendants**

Au fur et à mesure que vous travaillerez avec des pools de stockage sur disque indépendants, vous aurez besoin de vous familiariser avec les termes énumérés ci-après. Pour plus de termes et de concepts, vous pouvez consulter le glossaire de l'Information Center.

#### **Important :** Les termes **pool de mémoire secondaire (ASP) indépendant** et **pool de stockage sur disque indépendant** sont synonymes.

#### **grappe**

Ensemble de systèmes complets qui fonctionnent conjointement pour offrir des compétences informatiques simples et unifiées. Une grappe iSeries est constituée uniquement de serveurs iSeries et est nécessaire pour la mise en oeuvre de pools de stockage sur disque indépendants commutables.

#### **groupe de ressources de grappe (CRG)**

Ensemble de ressources de grappe liées qui définit les actions à mener pendant une opération de basculement ou de reprise par transfert du point d'accès des ressources résilientes. Le groupe décrit un domaine de reprise et fournit le nom du programme d'exit d'un groupe de pools de stockage sur disque qui gère le déplacement d'un point d'accès. Un CRG d'unité contient une liste d'unités commutables, telles que les pools de stockage sur disque indépendants qui résident sur une entité commutable. L'entité commutable peut être soit une unité d'extension (tour), soit un IOP. Dans iSeries Navigator, pour désigner un groupe de pools de ressources de grappe d'unité, on parle de groupe matériel commutable.

#### **description d'unité**

Objet contenant des informations qui décrivent une unité ou une unité logique particulière, affectée au système. Une description d'unité est une description de la connexion logique entre deux unités logiques (emplacements local et distant). L'identificateur reconnu par le système de ce type d'objet est \*DEVD.

#### **domaine d'unité**

Un domaine d'unité est un ensemble de noeuds de grappe qui partagent des ressources d'unité, telles que des pools de stockage sur disque indépendants. Pour les pools de stockage sur disque indépendants, les ressources sont : les adresses virtuelles, les numéros des pool de stockage sur disque et les numéros des unités de disques. Il n'est possible d'accéder à un pool de stockage sur disque indépendant que par les noeuds d'un domaine d'unité.

#### **pool de stockage sur disque**

Pool de mémoire secondaire contenant uniquement des unités de disques. Reportez-vous à la rubrique [Types de pool de stockage sur disque.](rzalyiasptypes.htm)

#### **groupe de pools de stockage sur disque**

Constitué d'un pool de stockage sur disque principal et de zéro ou plus pools de stockage sur disque secondaires, chacun étant indépendant en termes de stockage de données mais d'associant aux autres pour fonctionner comme une entité unique. Reportez-vous à la rubrique [Groupes de pools de stockage sur disque.](rzalydiskpoolgroups.htm)

#### **unité de disques**

Boîtier physique contenant une ou plusieurs unités de disques.

#### **unité d'extension**

Elément qui peut être connecté à une unité centrale pour garantir des capacités de stockage et de traitement supplémentaires. Synonyme de tour.

#### **reprise par transfert**

Evénement de la grappe au cours duquel le serveur de base de données principal ou le serveur d'application bascule sur un système de secours en raison d'un incident survenu sur le serveur principal.

#### **boucle HSL (high-speed link)**

Technologie de connectabilité système-tour nécessaire pour la mise en oeuvre de pools de stockage sur disque indépendants commutables résidant sur une unité d'extension (tour). Les serveurs et les tours d'une grappe utilisant des unités résilientes sur une tour externe doivent être actifs et la boucle HSL doit être connectée par des câbles HSL.

#### **pool de stockage sur disque indépendant**

Une ou plusieurs unités de stockage définies à partir des unités de disques ou des sous-systèmes d'unité de disques qui constituent la mémoire disque adressable. Un pool de stockage sur disque indépendant contient des objets, les répertoires et bibliothèques contenant ces objets, ainsi que d'autres attributs d'objets, tels que des attributs de droits d'accès et de propriété. Un pool de stockage sur disque indépendant peut être rendu disponible (mis en fonction) ou indisponible (mis hors fonction) sans qu'il soit nécessaire de redémarrer le système. Un pool de stockage sur disque indépendant peut être soit a) commutable au sein de systèmes multiples dans un environnement de grappe ou b) relié par une connexion privée à un système simple. Synonyme de pool de mémoire secondaire (ASP) indépendant.

#### **espace de nom de bibliothèque**

Attribut qui peut être paramétré pour l'unité d'exécution active. L'espace de nom de bibliothèque est l'ensemble des objets et des bibliothèques auxquels il est possible d'accéder dans n'importe quel pool de stockage sur disque indépendant d'un groupe de pools de stockage sur disque, plus les bibliothèques du pool de stockage sur disque système et des pools de stockage sur disque utilisateur de base (ASP 2 à 32), en utilisant la syntaxe classique de nom d'objet qualifiée de la bibliothèque. La commande SETASPGRP (Paramétrer groupe de pools de mémoire secondaire) permet de paramétrer le groupe de pools de mémoire secondaire (ASP) pour l'unité d'exécution active.

#### **pool de stockage sur disque principal**

Pool de stockage sur disque indépendant définissant un ensemble de répertoires et de bibliothèques et auquel peuvent être associés des pools de stockage sur disque secondaires. Un pool de stockage sur disque principal définit également une base de données pour lui-même, ainsi que pour d'autres pools de stockage sur disque susceptibles d'être ajoutés à son groupe de pools de stockage sur disque. Les pools de stockage sur disque principaux ne peuvent être mis en oeuvre que sur la V5R2 ou supérieure d'OS/400. Reportez-vous à la rubrique [Types de pool de](rzalyiasptypes.htm) [stockage sur disque.](rzalyiasptypes.htm)

#### **pool de stockage sur disque secondaire**

Pool de stockage sur disque indépendant définissant un ensemble de répertoires et de bibliothèques et devant être associé à un pool de stockage sur disque principal. Les pools de stockage sur disque secondaires ne peuvent être mis en oeuvre que sur la V5R2 ou supérieure d'OS/400. Reportez-vous à la rubrique [Types de pool de stockage sur disque.](rzalyiasptypes.htm)

#### **entité commutable**

Ressource physique contenant les pools de stockage sur disque indépendants qui peuvent être commutés entre les systèmes d'une grappe. Il peut s'agir d'une unité d'extension contenant des unités de disques dans un environnement multisystème. Cela peut être également un IOP contenant des unités de disques dans un environnement de partitions logiques.

#### **basculement**

Evénement de la grappe au cours duquel le serveur de base de données principal ou le serveur d'applications bascule sur un système de secours en raison d'une intervention manuelle depuis l'interface de gestion des grappes.

#### **SYSBAS**

Dans l'interface en mode caractère, fait référence à l'ASP système (ASP 1) et à tous les ASP de base (ASP 2 à 32) configurés. Ne sont pas inclus les pools de stockage sur disque indépendants (ASP 33 à 255).

#### **pool de stockage sur disque à système UDFS**

Pool de stockage sur disque indépendant contenant uniquement des systèmes de fichiers définis par l'utilisateur. A moins d'être converti en pool de stockage sur disque principal ou secondaire, il ne peut faire partie d'un groupe de pools de stockage sur disque. Reportez-vous à la rubrique [Types de pool de stockage sur disque.](rzalyiasptypes.htm)

#### **mettre hors fonction**

Rendre un pool de stockage sur disque indépendant indisponible dans le cadre de son utilisation normale et pour laquelle il est prévu. Tous les pools de stockage sur disque principaux et secondaires d'un groupe de pools de stockage sur disque sont mis hors fonction simultanément. Synonyme de rendre indisponible.

#### <span id="page-11-0"></span>**mettre en fonction**

Rendre un pool de stockage sur disque indépendant disponible dans le cadre de son utilisation normale et pour laquelle il est prévu. Tous les pools de stockage sur disque principaux et secondaires d'un groupe de pools de stockage sur disque sont mis en fonction simultanément. Synonyme de rendre disponible.

### **Fonctionnement des pools de stockage sur disque**

La caractéristique essentielle d'un pool de stockage sur disque indépendant est sa capacité à être, bien sûr, *indépendant* des autres éléments de stockage d'un serveur. Il est indépendant car les données d'un pool de stockage sur disque sont autonomes. En d'autres termes, toutes les informations système nécessaires liées aux données résident dans le pool de stockage sur disque indépendant. De par ses qualités exceptionnelles, un pool de stockage sur disque indépendant peut être commuté dans un environnement multisystème et rendu disponible et indisponible dans un environnement à système simple.

Les pools de stockage sur disque indépendants ne sont disponibles que lorsque vous le décidez ; ils ne sont pas rendus disponibles en cas de redémarrage normal de votre serveur, à moins que vous n'incluiez du code dans votre [programme de démarrage](rzalystartup.htm) pour les rendre disponibles. Lorsque vous choisissez de rendre un pool de stockage sur disque disponible, celui-ci est soumis à un processus similaire à un redémarrage du serveur. Pendant ce temps, le pool de stockage sur disque est dans un état Actif.

Lorsque le pool de stockage sur disque est en état Actif, les opérations de reprise s'effectuent. Le pool de stockage sur disque est synchronisé avec d'autres pools de stockage sur disque qui peuvent faire partie du groupe de pools de stockage sur disque. De même, les objets consignés sont synchronisés avec les journaux qui leur sont associés. Des bibliothèques du système sont créées pour le pool de de stockage sur disque principal : QSYSnnnnn, QSYS2nnnnn, QRCLnnnnn, QRCYnnnnn, QRPLnnnnn, SYSIBnnnnn (où nnnnn correspond au nombre de pools de stockage sur disque principaux, justifié à droite et devant lequel s'intercalent des zéros). Par exemple, la bibliothèque QSYS du pool de stockage sur disque indépendant 33 est QSYS00033.

A ce moment, les fichiers de références croisées de la base de données sont également mis à jour. Les bibliothèques du système du pool de stockage sur disque, QSYSnnnnn et QSYS2nnnnn, ne contiennent pas seulement des métadonnées pour le pool de stockage sur disque indépendant, mais également pour le pool de stockage sur disque du système. Lorsque le pool de stockage sur disque est rendu disponible, le référencement croisé de la base de données efface les informations liées à SYSBAS et les met à jour par rapport aux données du moment. Le nombre et la complexité des objets de fichiers de base de données et des dossiers, procédures et fonctions SQL nécessitant une mise à jour ont leur importance dans la détermination du temps nécessaire pour rendre le pool de stockage sur disque disponible.

Au cours du processus de mise en fonction, plusieurs travaux de serveur sont lancés pour prendre en charge le pool de stockage sur disque indépendant. Pour que les travaux de serveur restent uniques sur le serveur, ceux destinés à la maintenance du pool de stockage sur disque indépendant se voient attribuer leur propre nom de travail simple lorsque le pool de stockage sur disque est rendu disponible. Les travaux de serveur sont indispensables au bon fonctionnement du pool de stockage sur disque ; ne les modifiez pas. Vous trouverez ci-dessous une liste de travaux de serveur créés pour être lancés dans le sous-système QSYSWRK :

- 1. **QDBXnnnXR** traite les fonctions de serveur des fichiers de références croisées des bases de données
- 2. **QDBXnnnXR2** traite les informations du champ (colonne) de références croisées de la base de données
- 3. **QDBnnnSV01** traite les événements de la base de données, du journal et du contrôle de validation
- 4. **QDBnnnSV02 à QDBnnnSV##** travaux de maintenance à priorité élevée de la base de données
- 5. **QDBnnnSV## à QDBnnnSV##** travaux de maintenance à priorité faible de la base de données

<span id="page-12-0"></span>Une fois le processus de reprise terminé, le pool de stockage sur disque est en état Actif, prêt à être utilisé. Lorsque vous rendrez un pool de stockage sur disque disponible, un message d'achèvement s'affichera pour chaque pool de stockage sur disque. Si des problèmes surgissent au moment de rendre un pool de stockage sur disque disponible, par exemple un objet non synchronisé avec un journal, il vous faudra résoudre les problèmes rapportés dans les messages d'erreur. Reportez-vous à l'historique du travail, à la file d'attente de messages de l'opérateur système et à l'historique du système pour localiser les problèmes et contrôler le processus.

#### **Exemple : Mise en fonction d'un pool de stockage sur disque indépendant au démarrage**

Si vous souhaitez que vos pools de stockage sur disque indépendants soient rendus disponibles lorsque votre serveur redémarre, vous pouvez inclure le langage de contrôle (CL) suivant au début de votre programme de démarrage (QSTRUP). Si vous ne souhaitez pas que vos pools de stockage sur disque indépendants soient rendus disponibles lorsque vous redémarrez le serveur, vous pouvez soit supprimer la zone de données (DLTDTAARA), soit la rebaptiser (RNMOBJ). Cependant, vous ne devrez pas oublier, soit de recréer la zone de données CRTDTAARA), soit de lui redonner le nom (RNMOBJ) de la zone de données qui est contrôlée par votre programme de démarrage. Seul le sous-système QSYSWRK doit être démarré avant de rendre les pools de stockage sur disque disponibles. Ainsi, les autres travaux ne monopoliseront pas de ressources système pendant que vos pools de stockage sur disque indépendants sont rendus disponibles.

Cet exemple utilise la zone de données VARYONIASP. Vous pouvez donner n'importe quel nom à votre zone de données. De même, dans cet exemple, la bibliothèque QRECOVERY contient la zone de données ; vous pouvez, toutefois, choisir une autre bibliothèque qui réside sur le pool de stockage sur disque système.

```
MONMSG MSGID(CPF0000)
     QSYS/STRSBS SBSD(QSYSWRK)
     QSYS/CHKOBJ OBJ(QRECOVERY/VARYONIASP) OBJTYPE(*DTAARA)
     MONMSG MSGID(CPF9801) EXEC(GOTO SKIPVRYCFG)
     QSYS/VRYCFG CFGOBJ(IASP1) CFGTYPE(*DEV) STATUS(*ON)
     QSYS/VRYCFG CFGOBJ(IASP2) CFGTYPE(*DEV) STATUS(*ON)
SKIPVRYCFG:
```
### **Pools de stockage sur disque indépendants commutables et autonomes**

Il existe deux environnements de base dans lesquels vous pouvez tirer parti des pools de stockage sur disque indépendants : un environnement multisystème géré par une grappe iSeries et un environnement à système simple avec serveur iSeries unique.

#### **Pools de stockage sur disque indépendants commutables Environnement de grappe multisystème**

Un groupe de serveurs dans une grappe peut profiter des capacités de basculement au sein des grappes pour déplacer l'accès au pool de stockage sur disque indépendant de serveur à serveur. Dans cet environnement, un pool de stockage sur disque indépendant peut être commutable lorsque il réside sur une unité commutable : une unité d'extension externe (tour) ou un processeur d'entrée-sortie (IOP) sur le bus partagé entre les partitions logiques. Le serveur qui possède ou est affecté à l'unité commutable contenant le pool de stockage sur disque indépendant peut alors être commuté, soit de manière automatique dans le cas d'une rupture de tension non planifiée (mise hors ligne), soit manuellement en opérant un basculement.

# **Pools de stockage sur disque indépendants autonomes**

#### **Environnement à système simple**

Pour désigner un pool de stockage sur disque indépendant dans un environnement à système simple, sans grappe ni unité commutable, on parle de pool de stockage sur disque indépendant privé, autonome ou dédié. Alors que, dans cet environnement, vous ne pouvez pas commuter

<span id="page-13-0"></span>l'accès au pool de stockage sur disque indépendant au sein des serveurs, vous pouvez en revanche isoler des données dans un pool de stockage sur disque indépendant, les séparant ainsi du reste de la mémoire disque sur le serveur. Le pool de stockage sur disque indépendant peut alors être rendu disponible (mis en ligne) ou indisponible (mis hors ligne) à votre convenance. Cette solution est envisageable, par exemple, pour isoler des données liées à un programme d'application spécifique ou pour isoler des données peu utilisées, dont vous n'avez besoin que ponctuellement. Cela vous permet également d'isoler certaines fonctions de maintenance. Ensuite, lorsque vous avez besoin d'exécuter des fonctions de gestion des disques qui, généralement, nécessitent que l'ensemble de votre système soit au niveau DST, vous pouvez le faire en mettant simplement le pool de stockage sur disque indépendant hors fonction.

Le tableau suivant compare les pools de stockage sur disque indépendants commutables et les pools de stockage sur disque indépendants autonomes.

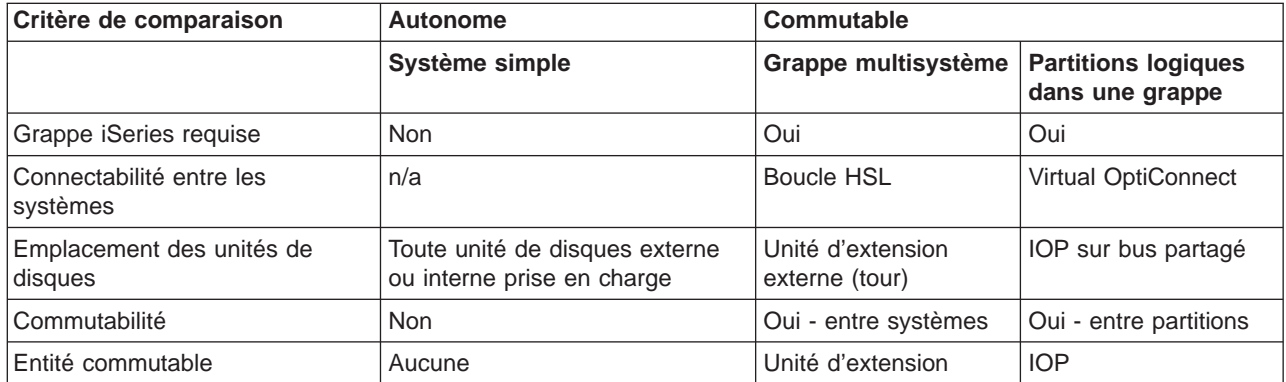

Pour plus d'informations concernant les pools de stockage sur disque commutables et autonomes, ainsi que des exemples de configurations pour chacun de ces environnements, reportez-vous à la rubrique [Configurations de pools de stockage sur disque indépendants.](rzalyscenarios.htm)

# **Avantages des pools de stockage sur disque indépendants**

Il existe deux environnements dans lesquels l'utilisation de pools de stockage sur disque indépendants peut présenter un avantage : un environnement de grappe multisystème et un environnement à système simple.

#### **Environnement de grappe multisystème**

Dans un environnement de grappe multisystème, où les serveurs font partie d'une grappe iSeries dans laquelle un pool de stockage sur disque indépendant est associé à une unité commutable, il est possible de *commuter* les pools de stockage sur disque indépendants entre plusieurs systèmes sans avoir à effectuer de procédure de chargement initial (IPL). La commutation du pool de stockage sur disque indépendant est possible car celui-ci est autonome. Cela peut présenter un avantage décisif en permettant notamment aux données d'être disponibles en permanence, principal avantage des pools de stockage sur disque indépendants.

<span id="page-14-0"></span>Les pools de stockage sur disque indépendants commutables peuvent vous aider à :

- v Garantir à une application la disponibilité des données, même dans le cas d'une rupture de tension ponctuelle du système, que celle-ci ait été planifiée ou non.
- Supprimer le processus de réplication des données d'un système à un autre.
- v Dans certaines situations, isoler les incidents sur unités de disques au sein du pool de stockage sur disque indépendant.
- v Atteindre haute disponibilité et évolutivité.

#### **Environnement à système simple**

Dans ce type d'environnement, où un pool de stockage sur disque indépendant est relié à un serveur unique par une connexion privée, les pools de stockage sur disque indépendants peuvent être mis hors ligne ou rendus indisponibles indépendamment des autres pools de stockage sur disque, les données du pool de stockage sur disque étant autonomes. Celui-ci peut également être connecté ou rendu disponible pendant que le système est actif, sans qu'il soit nécessaire d'effectuer un IPL. Utiliser les pools de stockage sur disque indépendants de cette manière peut s'avérer très utile si, par exemple, vous disposez d'importants volumes de données dont vous n'avez pas besoin dans le cadre normal de vos activités journalières. Le pool de stockage sur disque indépendant qui contient ces données peut rester hors ligne jusqu'à ce vous souhaitiez les utiliser. Les importants volumes de données stockées étant conservés hors ligne en temps normal, vous pouvez réduire le temps de traitement de certaines opérations, telles qu'un IPL ou la récupération de la mémoire.

Les pools de stockage sur disque indépendants pour système simple peuvent vous aider à :

- v Isoler les données peu utilisées avec la possibilité de les remettre en ligne en cas de besoin.
- Réduire le temps de démarrage du système.
- v Gérer la sauvegarde/restauration à l'aide du pool de stockage sur disque indépendant.
- v Récupérer les données stockées à l'aide du pool de stockage sur disque indépendant.
- Partager les données entre plusieurs bases de données.
- v Isoler les données liées à des applications ou groupes d'utilisateurs spécifiques.
- v Effectuer les opérations de maintenance des applications qui n'affectent pas l'ensemble du système.

# **Types de pool de stockage sur disque**

Un pool de stockage sur disque indépendant est véritablement un sous-ensemble de la catégorie plus large des pools de stockage sur disque sur le serveur iSeries.

Avant toute chose, un pool de stockage sur disque, également appelé pool de mémoire secondaire (ASP), est la définition logicielle d'un groupe d'unités de disques sur votre système. Cela signifie qu'un pool de stockage sur disque ne correspond pas nécessairement à la disposition physique des disques. D'un point de vue théorique, chaque pool de stockage sur disque de votre système constitue un pool d'unités de disques distinct d'un espace adressable unique. Le système propage des données dans les unités de disques au sein d'un pool de stockage sur disque . Pour plus d'informations sur les pools de stockage sur disque (ASP), reportez-vous à la rubrique Pools de mémoire secondaires.

Il existe deux grands types de pool de stockage sur disque : les pools de stockage sur disque système (ASP système) et les pools de stockage sur disque utilisateur (ASP utilisateur). Un pool de stockage sur disque indépendant est un type de pool de stockage sur disque utilisateur. Les définitions et l'exemple suivants expliquent les différents types de pool de stockage sur disque :

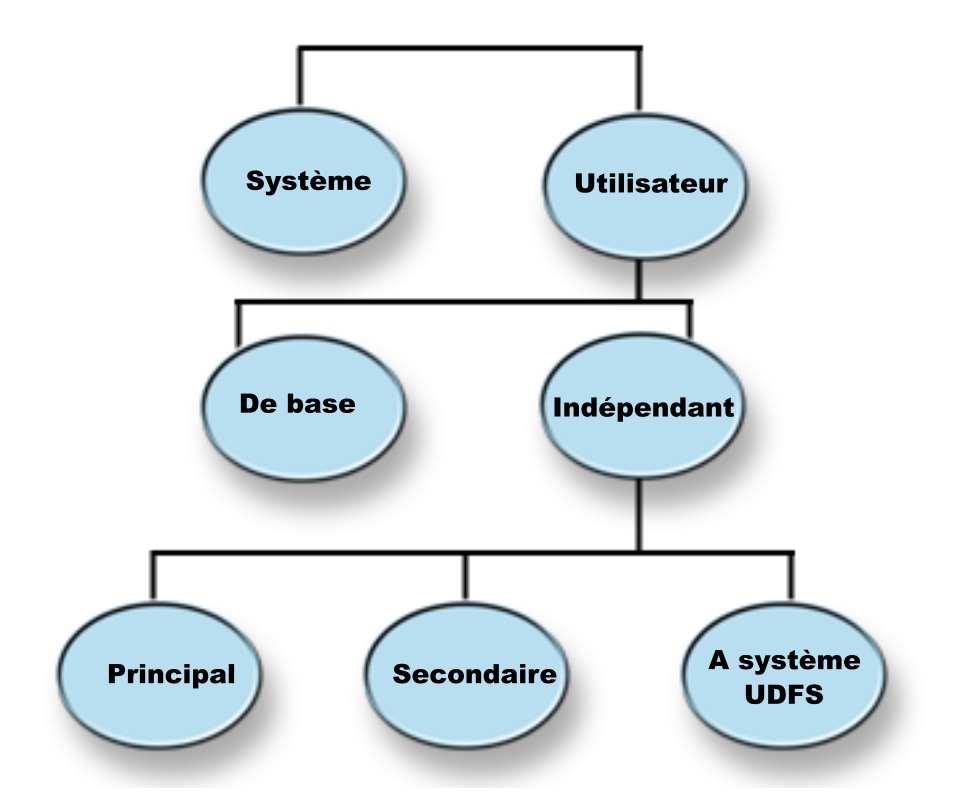

#### **Pool de stockage sur disque système (ASP système)**

Il existe un pool de stockage sur disque système pour chaque serveur iSeries. Le système crée automatiquement le pool de stockage sur disque système (Pool de stockage sur disque 1) qui contient l'unité de disques 1, ainsi que tous les autres disques configurés qui ne sont pas assignés à un pool de stockage sur disque de base ou indépendant. Le pool de stockage sur disque système contient tous les objets système pour le logiciel sous licence OS/400, ainsi que tous les objets utilisateur qui ne sont pas assignés à un pool de stockage sur disque de base ou indépendant.

#### **Pool de stockage sur disque utilisateur (ASP utilisateur)**

Il existe deux types de pool de stockage sur disque utilisateur : les pools de stockage sur disque de base et les pools de stockage sur disque indépendants. Vous pouvez créer un pool de stockage sur disque indépendant en regroupant un ensemble d'unités de disques et en assignant le groupe constitué à un pool de stockage sur disque (ASP). Vous pouvez configurer des pools de stockage sur disque de base en leur attribuant des nombres allant de 2 à 32. Les pools de stockage sur disque indépendants se voient, quant à eux, attribuer un nombre allant de 33 à 255. Dans un environnement de grappe, les ASP indépendants peuvent être commutés entre systèmes sans qu'il soit nécessaire d'effectuer un IPL, permettant ainsi aux données d'être disponibles en permanence.

#### **Pool de stockage sur disque de base**

Un pool de stockage sur disque de base sert à isoler certains objets des autres objets enregistrés en mémoire dans le pool de stockage sur disque système. Les pools de stockage sur disque de base sont définis par l'utilisateur. Les données d'un pool de stockage sur disque de base sont accessibles à tout moment lorsque le serveur est en fonctionnement. Lorsque la mémoire d'un pool de stockage sur disque de base est pleine, les données qui dépassent peuvent être recueillies par le pool de stockage sur disque système. Le pool de stockage sur disque indépendant, lui, ne permet pas cette opération.

#### **Pool de stockage sur disque indépendant**

Pool de stockage sur disque contenant des objets, les répertoires ou bibliothèques contenant ces objets, ainsi que d'autres attributs d'objets, tels que des attributs de droits d'accès et de propriété. Un pool de stockage sur disque indépendant peut être rendu disponible (mis en fonction) et indisponible (mis hors fonction) pour le serveur sans qu'il soit nécessaire de redémarrer le système. Lorsque un pool de stockage sur disque indépendant est associé à un groupe matériel commutable, il devient alors un pool de stockage sur disque commutable et peut être commuté entre deux serveurs iSeries dans un environnement de grappe. Pour un pool de stockage sur disque indépendant qui n'est pas associé à un groupe de ressources de grappe, on parle, dans les interfaces de programme d'application (API) OS/400, de pool de stockage sur disque privé. Un pool de stockage sur disque indépendant peut également fonctionner en association avec d'autres pools de stockage sur disque de même nature dans un [groupe de pools de stockage sur](rzalydiskpoolgroups.htm) [disque.](rzalydiskpoolgroups.htm) Les définitions suivantes décrivent les trois types de pool de stockage sur disque indépendants. Il existe trois types de pool de stockage sur disque indépendants : ceux à système de fichiers défini par l'utilisateur, les principaux et les secondaires.

#### **A système de fichiers défini par l'utilisateur (UDFS)**

Pool de stockage sur disque indépendant contenant uniquement des systèmes de fichiers définis par l'utilisateur. A moins d'être converti en pool de stockage sur disque principal ou secondaire, il ne peut faire partie d'un groupe de pools de stockage sur disque.

#### **Principal**

Pool de stockage sur disque indépendant définissant un ensemble de répertoires et de bibliothèques et auquel peuvent être associés des pools de stockage sur disque secondaires. Un pool de stockage sur disque principal définit également une base de données pour lui-même, ainsi que pour d'autres pools de stockage sur disque susceptibles d'être ajoutés à son groupe de pools de stockage sur disque. Les pools de stockage sur disque principaux ne peuvent être mis en oeuvre que sur la V5R2 ou supérieure d'OS/400.

#### **Secondaire**

Pool de stockage sur disque indépendant définissant un ensemble de répertoires et de bibliothèques et devant être associé à un pool de stockage sur disque principal. Une des utilisations possibles d'un pool de stockage sur disque secondaire consisterait à enregistrer en mémoire des récepteurs de journal pour les objets consignés dans le pool de stockage sur disque principal. Les pools de stockage sur disque secondaires ne peuvent être mis en oeuvre que sur la V5R2 ou supérieure d'OS/400.

# <span id="page-17-0"></span>**Groupes de pools de stockage sur disque**

Un groupe de pools de stockage sur disque est constitué d'un pool de stockage sur disque principal et de zéro ou plus pools de stockage sur disque secondaires. Chaque pool de stockage sur disque est indépendant en termes de stockage de données, mais dans le groupe de pools de stockage sur disque, ils s'associent pour fonctionner comme une seule entité. Si vous rendez un pool de stockage sur disque disponible ou indisponible, les pools de stockage sur disque restants du groupe sont, de la même manière, rendus disponibles ou indisponibles simultanément. De même, dans un environnement de grappe, tous les pools de stockage sur disque d'un groupe se commutent vers un autre noeud simultanément. Les pools de stockage sur disque principal et secondaire partagent également la même base de données.

Un bon exemple d'utilisation pratique d'un groupe de pools de stockage sur disque consisterait à isoler les récepteurs de journal des objets pour lesquels ils contiennent des postes de journal. Le pool de stockage sur disque principal pourrait contenir les bibliothèques, le journal et les objets à consigner. Le pool de stockage sur disque secondaire pourrait, quant à lui, contenir les récepteurs de journal associés. Les journaux et récepteurs de journal resteraient ainsi distincts pour garantir une capacité de reprise et des performances optimales, mais fonctionneraient ensemble dans le groupe de pools de stockage sur disque.

Les groupes de pools de stockage sur disque ne peuvent être mis en oeuvre que sur la V5R2 ou supérieure d'OS/400.

### **Structure conseillée des pools de stockage sur disque indépendants**

La structure habituelle conseillée des pools de stockage sur disque indépendants consiste à placer la majorité de vos objets de données applicatives dans des pools de stockage sur disque indépendants et un minimum d'objets hors programme dans SYSBAS, qui est constitué du pool de stockage sur disque système et de tous les pools de stockage sur disque de base configurés. Dans cette configuration, le pool de stockage sur disque système et les pools de stockage sur disque utilisateur de base (SYSBAS) contiennent principalement des objets du système d'exploitation, des bibliothèques de logiciels sous licences et très peu de bibliothèques utilisateur. Cette structure garantit une protection et des performances optimales. Les données applicatives sont isolées des défauts non associés et peuvent également être traitées indépendamment de toute autre activité du système. Cette structure permet d'optimiser les temps de mise en fonction et de basculement. Voici quelques autres avantages de cette structure :

- v Aucune bibliothèque du pool de stockage sur disque système n'est commutable.
- v Un réseau de bases de données ne pouvant pas couvrir les limites d'un pool de stockage sur disque indépendant, des réseaux entiers de bases de données sont contenus au sein des groupes de pools de stockage sur disque.
- v Comme les bibliothèques de données sont contenues dans un groupe de pools de stockage sur disque unique, le codage des transactions d'applications est simplifié.
- v Les noms de bibliothèques peuvent être dupliqués dans les groupes de pools de stockage sur disque, mais pas entre un groupe de pools de stockage sur disque et les bibliothèques de SYSBAS.

Bien que la structure décrite ci-dessus soit recommandée, cela n'exclut pas d'autres configurations. Par exemple, vous pouvez commencer par faire migrer uniquement une petite partie de vos données vers un groupe de pools de stockage sur disque et conserver la partie la plus importante dans SYSBAS. Cette configuration doit certainement être prise en charge. Cependant, attendez-vous à des temps de mise en fonction et de basculement plus longs avec cette configuration, car la fusion des informations de références croisées des bases de données dans le groupe de pools de stockage sur disque nécessite un traitement supplémentaire.

### <span id="page-18-0"></span>**Structuration de groupes de pools de stockage sur disque**

Le serveur iSeries peut supporter jusqu'à 223 pools de stockage sur disque indépendants, quelle que soit la proportion de pools de stockage sur disque principaux, secondaires ou à système UDFS. En conséquence, vous disposez d'une très grande flexibilité quant à la manière de placer vos données dans les pools de stockage sur disque indépendants et de structurer les groupes de pools de stockage sur disque. Par exemple, toutes les données applicatives peuvent être placées dans un groupe de pools de stockage sur disque unique constitué d'un pool de stockage sur disque principal et d'un pool de stockage sur disque secondaire. Vous pourriez tout aussi bien créer plusieurs groupes de pools de stockage sur disque ; les uns avec seulement un pool de stockage sur disque principal et les autres avec un ou plusieurs pools de stockage sur disque secondaires.

Lorsque vous planifierez le placement de vos données dans les pools de stockage sur disque, prenez en compte les facteurs suivants :

- v Si une application est uniquement constituée de données dans des systèmes de fichiers définis par l'utilisateur et que ces données ne sont pas consignées, choisir un pool de stockage sur disque à système UDFS pourrait s'avérer le plus judicieux. Le système est moins surchargé avec un pool de stockage sur disque à système UDFS. Il fait également preuve d'une moins grande extensibilité, étant donné qu'un pool de stockage sur disque à système UDFS ne peut contenir aucun objet basé sur une bibliothèque.
- Si vous avez une application contenant plusieurs instances des données applicatives que vous souhaitez garder séparées, envisagez plutôt un groupe de pools de stockage sur disque distinct pour chaque instance de données. Reportez-vous à la rubrique [Pools de stockage sur disque indépendants](rzalysingle-systemiasps.htm) [autonomes](rzalysingle-systemiasps.htm) pour obtenir un exemple illustrant ce scénario.
- Si vous avez plusieurs applications et que les données applicatives sont indépendantes, un groupe de pools de stockage sur disque distinct pour chaque application pourrait être la meilleure solution. Les données d'une application sont alors isolées des autres applications, si bien qu'aucune ne peut subir les conséquences d'actions menées sur les autres. Les données applicatives peuvent, de ce fait, être mises en ligne, hors ligne ou commutées sans que cela n'affecte les autres applications.
- Si vous avez plusieurs applications contenant des objets de données interdépendants, les données destinées à ces applications doivent être combinées dans un groupe de pools de stockage sur disque unique.
- Vous pouvez utiliser des pools de stockage sur disque secondaires pour séparer les objets de données dans différents domaines de stockage et ainsi atteindre de meilleures performances. Recourir à cette configuration consiste normalement à séparer vos récepteurs de journal sur différentes unités de disques à partir des données consignées, en plaçant les récepteurs de journal dans un pool de stockage sur disque secondaire. Toutefois, vous pouvez également séparer d'autres parties de votre application sur des unités de disques distinctes, à condition qu'elles se trouvent dans des bibliothèques différentes et que la dépendance de journalisation qui en découle soit satisfaite.
- v Les objets qui sont consignés et le journal de ces objets doivent se trouver sur le même pool de stockage sur disque.

# **Restrictions et autres points à examiner au sujet des pools de stockage sur disque indépendants**

Les pools de stockage sur disque indépendants sont uniques car ils sont autonomes. Toutes les informations système nécessaires liées aux données contenues dans le pool de stockage sur disque indépendant sont elles-mêmes contenues dans ce pool de stockage sur disque indépendant. C'est pourquoi certains points particuliers doivent être pris en compte dans le cadre de l'utilisation de pools de stockage sur disque indépendants :

- [Types d'objets OS/400 pris en charge et non pris en charge](rzalysupportedunsupportedobjects.htm)
- v [Pools de stockage sur disque indépendants à bases de données distinctes](rzalydatabases.htm)
- [Bibliothèques multiples du système](rzalymultiplesystemlibraries.htm)
- [Commutation d'un pool de stockage sur disque indépendant entre des systèmes V5R1 et V5R2](rzalyswitchbetweenv5r1andv5r2.htm)
- [Identification d'objets](rzalyobjectidentification.htm)
- [Impression](rzalyprintingconsiderations.htm)
- [Synchronisation du nom de profil utilisateur, de l'ID utilisateur et de l'ID groupe.](rzalysynchronizeid.htm)

#### **Types d'objets OS/400 pris en charge et non pris en charge Objets non pris en charge**

Les objets OS/400 suivants ne sont PAS pris en charge dans des pools de stockage sur disque indépendants :

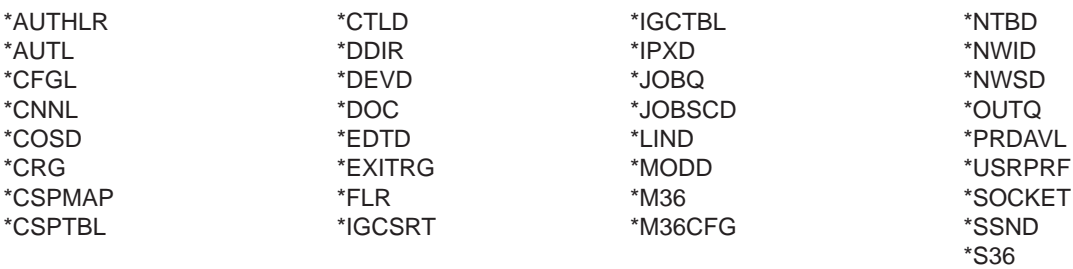

#### **Objets pris en charge**

Les objets OS/400 suivants sont pris en charge dans des pools de stockage sur disque indépendants :

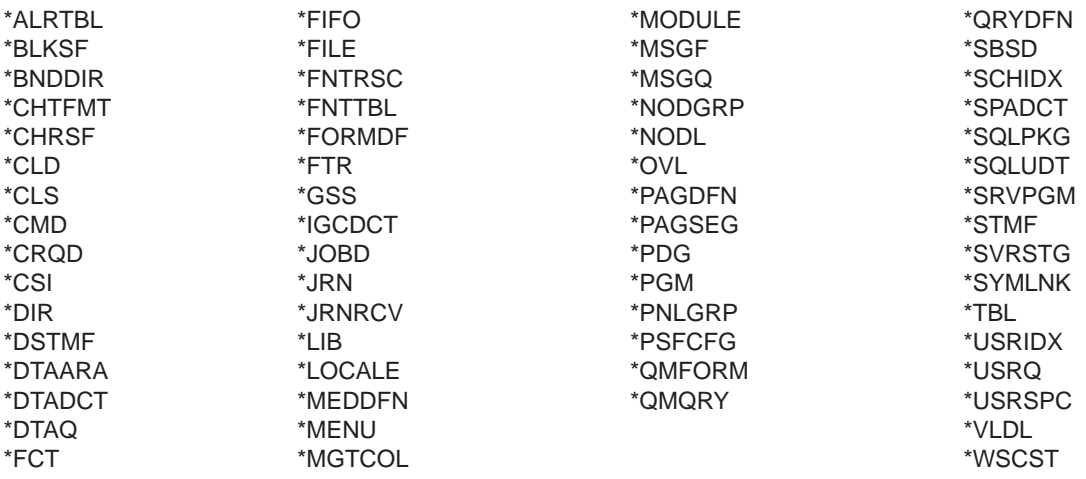

#### **Restrictions concernant les types d'objets pris en charge**

#### **\*SBSD**

Vous ne pouvez pas démarrer un sous-système dont la description est située dans un pool de stockage sur disque indépendant.

**\*FILE** Les fichiers de bases de données qui sont des fichiers de bases de données multisystème ou contiennent des champs DataLink créés comme Link Control ne peuvent pas se trouver dans un pool de stockage sur disque indépendant.

#### **Pools de stockage sur disque indépendants à bases de données distinctes**

Lorsqu'un pool de stockage sur disque indépendant principal est configuré, une nouvelle base de données utilisateur, distincte de la base de données système, est définie. La base de données utilisateur comprend également tout pool de stockage sur disque secondaire associé au pool de stockage sur disque principal. Une fois configuré le pool de stockage sur disque principal, la base de données utilisateur correspondante apparaît dans le dossier Bases de données d'iSeries Navigator. Par défaut, la base de données et le pool de stockage sur disque indépendant ont le même nom. Vous administrez la base de données utilisateur à l'aide des mêmes fonctions que celles utilisées pour la base de données système. Reportez-vous à la rubrique Gestion de plusieurs bases de données pour plus d'informations.

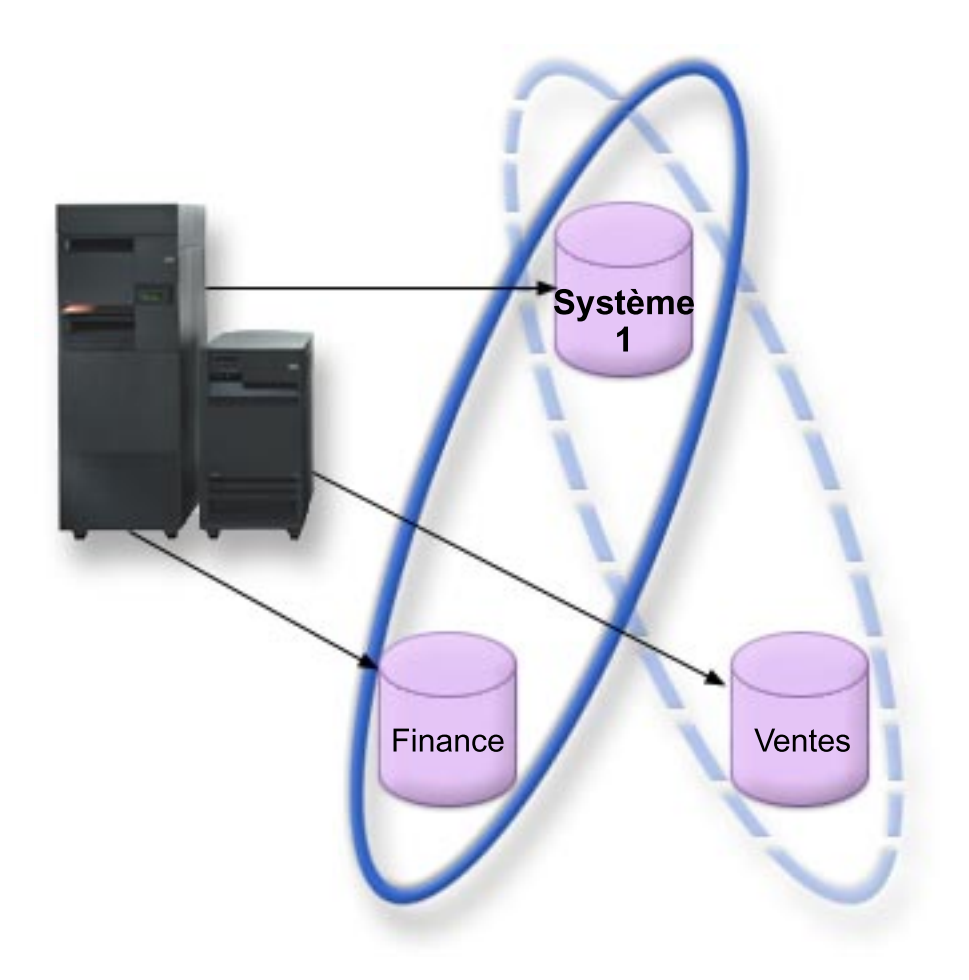

La figure ci-dessus propose un exemple de système à trois bases de données distinctes : la base de données Système et les bases de données Finance et Ventes de pool de stockage sur disque indépendant .

 $\mathbb{H}^{\mathbb{A}}(\mathbf{E}^{\star}_{\mathbf{a}}$  Gestion centralisée (Rchasn16.rchland.ibm.com). 白 · 图 Mes connexions E-E-Rchasn16.rchland.ibm.com 由 喝 Opérations de base **E** Gestion des travaux 由 -- 國<sup>9</sup> Configuration et maintenance ⊞<sup>…</sup>⊾ ni Réseau 由·**鼎** Sécurité 画 nm mm Utilisateurs et groupes 白 图 Bases de données 白**野** Rchasn81 **E** Bibliothèques **nota** Database Navigator<br>- **Th** Moniteurs de performances SQL 中<sup>.心</sup>\* Transactions

Dans l'exemple ci-dessus, si vous déployez l'arborescence de Bases de données dans iSeries Navigator, vous y trouvez une liste des bases de données dans laquelle figurent la base Système ainsi que les bases utilisateur Finance et Ventes. Depuis une base de données utilisateur (Finance et Ventes), vous pouvez accéder aux bibliothèques de la base de données Système. En revanche, vous ne pouvez pas accéder aux bibliothèques d'une autre base de données utilisateur. Par exemple, si vous ouvrez la base de données Finance, vous pouvez choisir d'afficher également les bibliothèques depuis la base de données Système. Vous ne pouvez pas afficher les bibliothèques Ventes depuis la base de données Finance parce que Ventes est une base de données distincte.

Reportez-vous à la rubrique [Identification d'objets](rzalyobjectidentification.htm) pour plus d'informations sur l'identification d'objets lorsque des pools de stockage sur disque indépendants existent sur votre serveur.

#### **Bibliothèques multiples du système**

D'un manière générale, toutes les bibliothèques du système continuent à exister dans le pool de stockage sur disque système. Toutefois, afin de supporter un meilleur isolement et une meilleure reprise du groupe de pools de stockage sur disque indépendant contenant les bibliothèques du système, les instances des bibliothèques du système suivantes sont également créées dans le pool de stockage sur disque principal :

- 1. **QSYSnnnnn** contient les informations de références croisées de base de données pour la base de données représentée par le groupe de pools de stockage sur disque. Normalement, seul le code système interne crée des objets dans cette bibliothèque.
- 2. **QSYS2nnnnn** contient les catalogues SQL pour la base de données représentée par le groupe de pools de stockage sur disque. Normalement, seul le code système interne crée des objets dans cette bibliothèque.
- 3. **QRCYnnnnn** tout objet de reprise associé à des objets au sein du groupe de pools de stockage sur disque est enregistré en mémoire dans cette bibliothèque pour le pool de stockage sur disque principal du groupe. Ces objets peuvent être nécessaires pour une reprise, lorsque le groupe de pools de stockage sur disque est mis en fonction. Le pool de stockage sur disque système équivalent de cette bibliothèque est QRECOVERY.
- 4. **QRCLnnnnn** lorsque une opération de récupération est lancée sur le groupe de pools de stockage sur disque, toute information de résultats normalement enregistrée en mémoire dans QRCL est désormais enregistrée dans la QRCL du pool de stockage sur disque principal pour le groupe. Normalement, seules les fonctions appelées pendant la mise en mémoire des données récupérées créent des objets dans cette instance de bibliothèque. De même, lorsque la fonction de récupération de la mémoire reconstitue l'adressage des objets perdus, ces objets peuvent être insérés dans la bibliothèque QRCLnnnnn. Ce sont des objets utilisateur qui existaient à l'origine dans une autre bibliothèque.
- 5. **QRPLnnnnn** lorsqu'un objet contenu dans le groupe de pools de stockage sur disque est remplacé en cours d'utilisation, l'objet en cours d'utilisation est renommé et déplacé vers la bibliothèque QRPLnnnnn dans le pool de stockage sur disque principal pour le groupe. Le nouvel objet est alors inséré dans la bibliothèque spécifiée. Le pool de stockage sur disque système équivalent de cette bibliothèque est QRPLOBJ. QRPLnnnnn est supprimée au moment de la mise en fonction.

Dans les paragraphes précédents, nnnnn correspond au numéro du pool de stockage sur disque indépendant justifié à droite et devant lequel s'intercalent des zéros.

Un nouvel attribut de bibliothèque, **Protégé**, est introduit pour prendre en charge la capacité accrue de la bibliothèque. Les bibliothèques QSYSnnnnn, QSYS2nnnnn et SYSIBnnnnn étant des versions spéciales correspondant aux bibliothèques du système, seul le code du système d'exploitation peut y créer des objets. Les applications ne peuvent pas créer d'objets dans ces bibliothèques.

**Le paramétrage de cet attribut se fera de la manière suivante :**

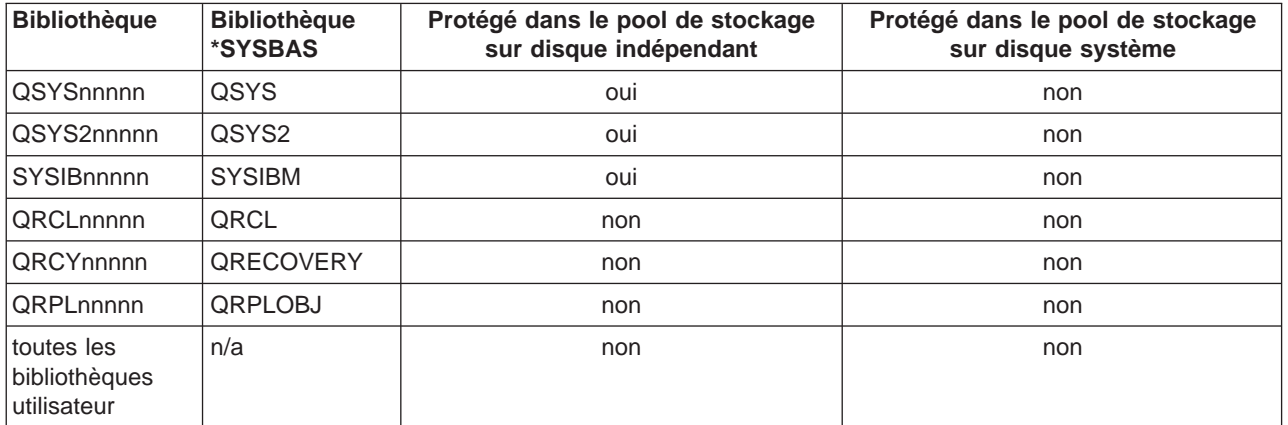

#### **Paramètres de l'attribut de bibliothèque**

La recherche des objets s'effectue normalement d'abord dans les bibliothèques basées sur la valeur de bibliothèque spécifiée par l'utilisateur, puis dans la liste des bibliothèques de l'utilisateur et enfin dans l'espace de nom effectif pour le travail. L'unique exception à cela se produit lorsque le travail utilisateur a un groupe de pools de stockage sur disque dans l'espace de nom du travail. Dans ce cas, le support d'alias fait porter l'intérêt pour les références d'objets sur les objets de contrôle de base de données dans QSYS, QSYS2 et SYSIBM. Les objets de QSYSnnnnn, QSYS2nnnnn et SYSIBnnnnn seront renvoyés de manière à ce que l'utilisateur opère sur les informations de contrôle de bases de données liées à leur espace de nom étendu.

#### **Commutation d'un pool de stockage sur disque indépendant entre des systèmes V5R1 et V5R2**

Une fois qu'un pool de stockage sur disque indépendant est rendu disponible sur un serveur qui exécute OS/400 V5R2, il ne peut pas être rendu disponible pour un serveur qui exécute OS/400 V5R1. Il est possible de commuter un pool de stockage sur disque indépendant de la V5R1 vers un serveur de la V5R2 et de le rendre disponible pour le serveur de la V5R2. Une fois le pool de stockage rendu disponible pour le serveur de la V5R2, son contenu interne est modifié et il n'est plus disponible pour le serveur de la V5R1.

**Avertissement :** Si un pool de stockage sur disque de la V5R2 est commuté vers un serveur de la V5R1, ses unités de disques apparaissent comme non configurées sur le serveur de la V5R1. Si ces unités de disques sont ajoutées à un autre pool de stockage sur disque, le pool de stockage sur disque indépendant est détruit.

#### **Identification d'objets**

Comme l'existence d'un pool de stockage sur disque indépendant sur un serveur implique que plusieurs bases de données existent sur un serveur unique, l'identification d'un objet est beaucoup plus complexe que sur un système ne comptant qu'une base de données système unique. Lorsque plusieurs bases de données existent, il est possible de dupliquer les noms des bibliothèques et des objets dans des bases de données distinctes. Les noms de la bibliothèque et de l'objet n'identifient pas nécessairement un seul objet. Parfois, vous devrez également connaître le nom du pool de stockage sur disque indépendant. Le nom du pool de stockage sur disque ainsi que celui de sa base de données sont, par défaut, les mêmes. Cependant, il n'est pas impératif qu'ils le soient. Un nom de base de données peut compter jusqu'à 18 caractères, tandis que celui d'un pool de stockage sur disque indépendant ne peut contenir que 10 caractères au maximum.

Alors qu'un même nom de bibliothèque peut exister dans deux groupes de pools de stockage sur disque différents, les bibliothèques ne peuvent avoir le même nom ni dans le pool de stockage sur disque système ni dans un pool de stockage sur disque indépendant.

#### **Commandes de langage de contrôle (CL)**

Lorsque vous utilisez des commandes de langage de contrôle (CL) qui supportent les options \*ALL ou \*ALLUSR pour les bibliothèques dans lesquelles doit d'effectuer la recherche, le système considère généralement que cela signifie ″toutes les bibliothèques (utilisateur) de votre espace de nom de bibliothèque actuel″ plutôt que ″toutes les bibliothèques (utilisateur) du système″. Certaines commandes peuvent interpréter \*ALL ou \*ALLUSR de manière différente. Il est donc important de consulter la documentation se rapportant aux commandes.

**Remarque :** La plupart des messages qui sont consignés dans l'historique du travail (QSYSOPR) ou l'historique du système ne contiennent pas le nom du pool de stockage sur disque indépendant. Ils ne contiennent que le nom de l'objet et la bibliothèque. Vous devez déterminer, le cas échéant, quel groupe de pools de stockage sur disque le travail qui a généré le message utilisait pour pouvoir trouver l'objet.

#### **Impression**

Si vous choisissez d'enregistrer des ressources externes pour des fichiers spoules, et non les fichiers spoules eux-mêmes, dans un [groupe de pools de stockage sur disque,](rzalydiskpoolgroups.htm) vous devez savoir ce que cela implique en termes d'impression. Vous pouvez enregistrer en mémoire des objets de formatage tels que \*FNTRSC, \*FORMDF, \*OVL, \*PAGDFN et \*PAGSEG dans un groupe de pools de stockage sur disque. Pour que le travail de l'éditeur imprimante puisse accéder à ces objets, vous devez paramétrer le groupe de pools de stockage sur disque de telle manière qu'il existe dans l'espace de nom de la bibliothèque.

<span id="page-24-0"></span>Procédez comme suit pour imprimer le fichier spoule lorsque des ressources externes sont enregistrées en mémoire dans un groupe de pools de stockage sur disque :

- 1. Assurez-vous que le groupe de pools de stockage sur disque contenant les ressources externes est disponible.
- 2. Paramétrez le groupe de pools de stockage sur disque pour l'unité d'exécution active en utilisant la commande SETASPGRP (Configurer groupe ASP) (nom de groupe de pools de stockage sur disque).
- 3. Imprimez le fichier spoule en utilisant la commande STRPRTWTR (Démarrer éditeur d'imprimante) (nom d'imprimante).

# **Planification pour pools de stockage sur disque indépendants**

Plusieurs spécifications doivent être respectées pour mettre en oeuvre des pools de stockage sur disque indépendants, en particulier si vous prévoyez d'utiliser des pools de stockage sur disque indépendants commutables. La configuration d'un environnement pour la commutation d'unités commence par une planification sérieuse.

**Important :** Lorsque vous serez prêt à commander un nouveau serveur ou une mise à jour de serveur pour mettre en oeuvre des grappes, IBM vous aidera à faire en sorte que vos spécifications en matière de

grappe soient respectées. Reportez-vous à la rubrique [Planification pour l'utilisation de grappes.](http://www.ibm.com/servers/eserver/iseries/ha/haplanning.htm)

La création d'un pool de stockage sur disque indépendant autonome, ou dédié, ne nécessite pas une planification aussi importante que pour un pool de stockage sur disque indépendant commutable. Cependant, il est tout de même préférable de prendre le temps de vous assurer que vos besoins futurs n'exigeront pas de vous que vous soyez capable de commuter le pool de stockage sur disque indépendant.

Reportez-vous aux rubriques suivantes pour plus d'informations sur les spécifications relatives aux pools de stockage sur disque indépendants :

- [Spécifications matérielles](rzalyhardware.htm)
- [Spécifications en matière de planification physique](rzalyphysicalplanning.htm)
- [Spécifications logicielles et de licences](rzalysoftware-licensing.htm)
- [Spécifications en matière de communications](rzalycommunications.htm)
- [Spécifications en matière de grappes](rzalyclusterrequirements.htm)

# **Spécifications matérielles**

Selon la manière dont vous prévoyez de mettre en oeuvre des pools de stockage sur disque indépendants, le matériel suivant vous est nécessaire :

#### **Environnement de grappe multisystème (pour pools de stockage sur disque indépendants commutables)**

1. Deux serveurs iSeries, ou plus, capables de lancer OS/400 V5R1M0<sup>1</sup> ou supérieure. -ou-

Un serveur iSeries capable de lancer OS/400 V5R1M0<sup>1</sup> ou supérieure, configuré avec partitions logiques (LPAR).

- 2. Une ou plusieurs unités commutables. Cela peut être :
	- Une ou plusieurs unités d'extension (tours) résidant sur une boucle HSL.
	- v Un ou plusieurs processeurs d'entrée-sortie (IOP) dans une partition logique. **Remarque :** Dans un environnement à partitions logiques, vous pouvez commuter le processeur d'entrée-sortie (IOP) contenant les pools de stockage sur disque indépendants entre les partitions du système, sans avoir d'unité d'extension. L'IOP doit se trouver sur le bus partagé par plusieurs partitions. Tous les adaptateurs d'entrée-sortie (IOA) de l'IOP seront commutés.

#### <span id="page-25-0"></span>**Environnement à système simple**

Un serveur iSeries capable de lancer OS/400 V5R1M0 ou supérieure.

<sup>1</sup> OS/400 V5R1M0 peut servir à la mise en oeuvre de pools de stockage sur disque indépendants ne contenant que des systèmes de fichiers définis par l'utilisateur (UDFS). La prise en charge des objets basés sur des bibliothèques n'est disponible qu'à partir d'OS/400 V5R2M0.

# **Spécifications en matière de planification physique**

Selon la manière dont vous prévoyez de mettre en oeuvre des pools de stockage sur disque indépendants, vous devez respecter les spécifications de planification physique suivantes :

#### **Environnement de grappe multisystème (pour pools de stockage sur disque indépendants commutables)**

Des câbles High Speed Link (HSL) doivent être utilisés pour relier les unités d'extension (tours) aux serveurs de la grappe.

L'unité d'extension doit, dans la boucle HSL, être physiquement adjacente au système ou à l'unité d'extension de remplacement possédé(e) par le système de remplacement. Sur chaque boucle HSL, vous pouvez inclure un maximum de deux serveurs (noeuds de grappe), bien que chaque serveur puisse être connecté à plusieurs boucles HSL. Vous pouvez inclure un maximum de quatre unités d'extension sur chaque boucle HSL, bien que seules trois unités d'extension puissent être incluses sur chaque segment de boucle. Sur une boucle HSL contenant deux serveurs, il existe deux segments, séparés par les deux serveurs. Toutes les extensions d'un segment de boucle doivent être contenues dans le même groupe de ressources de grappe d'unité.

L'unité d'extension commutable doit être reliée par un câble SPCN à l'unité centrale qui servira de noeud principal au groupe matériel commutable (groupe de ressources de grappe d'unité). Ce noeud principal peut être une partition logique principale ou secondaire au sein de l'unité centrale. En cas d'utilisation de partitions logiques, les bus système de la tour visée doivent être possédés en mode dédié par la partition impliquée dans la grappe.

<span id="page-26-0"></span>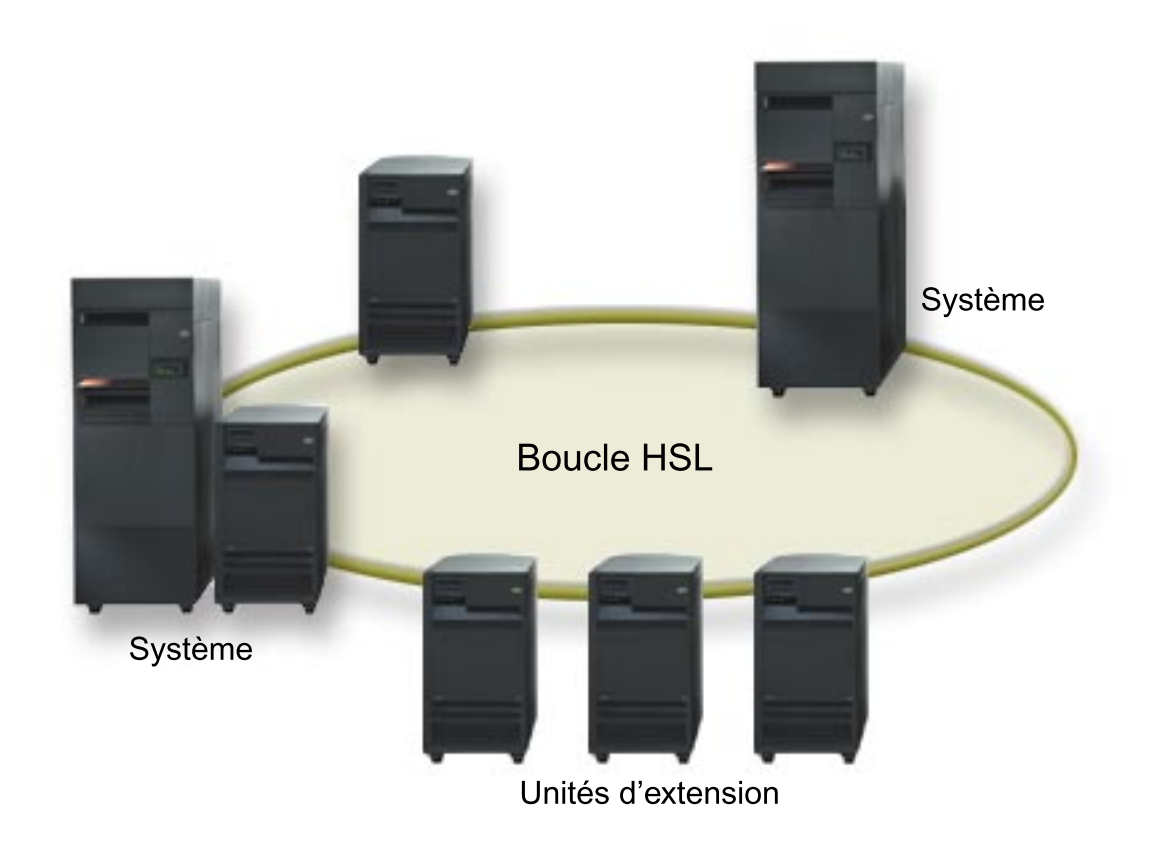

#### **Environnement à système simple**

Aucune spécification de planification physique.

# **Spécifications logicielles et de licences**

Selon la manière dont vous prévoyez de mettre en oeuvre des pools de stockage sur disque indépendants, vous devez posséder les logiciels et licences suivants :

#### **Environnement de grappe multisystème (pour pools de stockage sur disque indépendants commutables)**

- 1. OS/400 V5R1M0<sup>1</sup> ou supérieure
- 2. iSeries Navigator

iSeries Navigator est l'interface graphique qui permet de gérer et d'administrer votre serveur iSeries depuis votre bureau Windows. Elle est utilisée pour exécuter certaines tâches de gestion des disques nécessaires pour mettre en oeuvre des pools de stockage sur disque indépendants. Reportez-vous à la rubrique [Accès aux fonctions de gestion des disques](rzalydiskmanagement.htm) pour connaître les étapes de préparation d'iSeries à la gestion des disques.

3. Option 41 (OS/400 - HA Switchable Resources) - installée et sous licence

L'Option 41 est une spécification de grappe qui vous donne la possibilité de commuter des pools de stockage sur disque indépendants entre des systèmes. Afin de commuter un pool de stockage sur disque indépendant entre des serveurs, ces derniers doivent faire partie d'une grappe et le pool de stockage sur disque indépendant doit être associé à un groupe matériel commutable dans cette grappe. L'Option 41 vous donne aussi la possibilité d'utiliser l'interface IBM Gestion de grappes simples d'iSeries Navigator pour définir et gérer une grappe simple qui utilise des ressources commutables.

#### <span id="page-27-0"></span>**Environnement à système simple**

- 1. OS/400 V5R1M0<sup>1</sup> ou supérieure
- 2. iSeries Navigator

iSeries Navigator est l'interface graphique qui permet de gérer et d'administrer votre serveur iSeries depuis votre bureau Windows. Elle est utilisée pour exécuter certaines tâches de gestion des disques nécessaires pour mettre en oeuvre des pools de stockage sur disque indépendants. Reportez-vous à la rubrique [iSeries Navigator et pools de stockage sur disque indépendants](rzalydiskmanagement.htm) pour plus de détails.

<sup>1</sup> OS/400 V5R1M0 peut servir à mettre en oeuvre des pools de stockage sur disque indépendants contenant uniquement des systèmes de fichiers définis par l'utilisateur (UDFS). La prise en charge des objets basés sur des bibliothèques n'est disponible qu'à partir d'OS/400 V5R2M0.

### **Spécifications en matière de communications**

Selon la manière dont vous prévoyez de mettre en oeuvre des pools de stockage sur disque indépendants, vous devrez respecter les spécifications suivantes en matière de communications :

#### **Environnement de grappe multisystème (pour pools de stockage sur disque indépendants)**

Les pools de stockage sur disque indépendants commutables sont configurés dans une grappe iSeries. Pour un environnement de grappe, il est indispensable de disposer d'au moins une interface de communication TCP/IP entre les serveurs de la grappe. Pour une question de redondance, il est conseillé d'avoir deux interfaces distinctes entre les serveurs. **REMARQUE :** Il n'est pas nécessaire que l'interface HSL OptiConnect Loop entre les serveurs soit utilisée dans une configuration d'unité d'extension commutable (tour). De même, il n'est pas nécessaire que la communication Virtual OptiConnect entre les partitions logiques soit utilisée comme IOP commutable dans un environnement de partitions logiques.

#### **Environnement à système simple**

Aucune spécification de communication.

# **Spécifications en matière de grappes**

Si vous prévoyez de mettre en oeuvre des pools de stockage sur disque indépendants commutables, vous devrez configurer une grappe iSeries. Les informations contenues dans les présentes rubriques consacrées aux pools de stockage sur disque indépendants vous guideront dans la création et la gestion de votre grappe. Cependant, vous voudrez peut-être préparer à l'avance l'environnement de votre réseau et de votre serveur.

Utilisez la liste de contrôle de configuration en grappe afin de vous assurer que vous êtes prêt pour configurer des grappes dans votre environnement.

# **Applications et pools de stockage sur disque indépendants**

Lorsque vous concevez ou que vous procédez à la restructuration de votre environnement d'applications pour l'utiliser avec des pools de stockage sur disque indépendants, un certain nombre de considérations sont à prendre en compte. Parmi celles-ci : l'existence de bases de données multiples, les objets pouvant ou ne pouvant pas être créés dans un pool de stockage sur disque indépendant, la façon dont la liste des bibliothèques fonctionne, ainsi que le positionnement des programmes et des données dans la base de données appropriée.

Lorsqu'un pool de stockage sur disque indépendant principal est mis à disposition pour la première fois, une nouvelle base de données du même nom est également générée par défaut. Reportez-vous à la rubrique [Pools de stockage sur disque indépendants à bases de données distinctes](rzalydatabases.htm) pour plus d'informations. Si vous écrivez une application pour accéder à des fichiers et des bibliothèques dans un groupe de pools de stockage sur disque, vous devez spécifier la manière d'accéder à cette base de données. Vous disposez pour cela de plusieurs solutions :

• Utiliser la commande SETASPGRP (Définir groupe ASP).

- Utiliser la fonction CONNECT dans un environnement SQL pour spécifier la base de données appropriée. Pour atteindre des performances optimales, assurez-vous que la base de données à laquelle vous appliquez une fonction SQL CONNECT correspond à l'espace de nom de votre bibliothèque active. Pour y parvenir, il vous faudra peut-être d'abord utiliser la commande SETASPGRP. Si la fonction SQL CONNECT ne fonctionne pas dans le même espace de nom de bibliothèque, l'application utilisera le support Distributed Relational Database Architecture (Architecture distribuée de bases de données relationnelles), ce qui peut nuire aux performances.
- Utiliser la commande CHGJOBD (Modifier description de travail) pour définir le groupe ASP initial dans une description de travail pour un profil utilisateur.

Au moment d'écrire des applications qui créent des objets, vous devez savoir quels objets sont [pris en](rzalysupportedunsupportedobjects.htm) [charge ou non pris en charge.](rzalysupportedunsupportedobjects.htm) Si votre application utilise la commande CRTLIB (Créer bibliothèque), vous devez spécifier les paramètres CRTLIB ASP(\*ASPDEV) ASPDEV(nom d'unité asp). Si vous ne le faites pas pour CRTLIB, la bibliothèque est créée par défaut dans le pool de stockage sur disque du système. Cependant, si vous utilisez l'instruction SQL, CREATE COLLECTION, le paramétrage par défaut pour la clause IN ASP sera l'espace de nom de la bibliothèque active.

Lorsque vous travaillez dans un environnement SQL, il est également important que vous sachiez que les objets SQL permanents ne peuvent pas couvrir les limites du pool de stockage sur disque indépendant. Par exemple, vous ne pouvez pas créer une vue d'un objet du pool de stockage sur disque indépendant dans le pool de stockage sur disque système. Cette action échoue.

Un concept identique s'applique également au contrôle de validation avec des pools de stockage sur disque indépendants. Si vous êtes connecté à une base de données relationnelle de pool de stockage sur disque indépendant, vous ne pouvez effectuer les modifications à apporter aux objets dans aucun autre pool de stockage sur disque. Lorsque le contrôle de validation est actif, vous ne pouvez y accéder qu'en lecture seule. Vous pouvez apporter des modifications avec validation à la fonction QTEMP, mais il est possible que vous receviez des messages d'erreur.

Il peut également être utile de comprendre comment fonctionne la liste des bibliothèques lorsque les pools de stockage sur disque indépendants sont mis en oeuvre. Quand la liste des bibliothèques comprend QSYS, QSYS2 ou SYSIBM, les [bibliothèques ayant un alias](rzalymultiplesystemlibraries.htm) du pool de stockage sur disque indépendant (QSYSnnnnn, QSYS2nnnnn, SYSIBnnnnn) sont recherchées avant les bibliothèques dans le pool de stockage sur disque système. Si l'objet se trouve dans le pool de stockage sur disque indépendant, le pool de stockage sur disque du système ne sera pas recherché. En outre, si vous opérez une commutation vers un autre groupe de pools de stockage sur disque, toute bibliothèque qui se trouvait dans la liste des bibliothèques précédente sera enlevée de la liste des bibliothèques active.

Il est également important que vous choisissiez avec attention l'endroit où vous stockerez vos données, applications et programmes d'exit d'applications. Il est conseillé de stocker les données dans des pools de stockage sur disque indépendants. Si vos pools de stockage sur disque indépendants sont dédiés au serveur, il est envisageable de pouvoir stocker des applications et des programmes d'exit dans la base de données système de manière à les rendre disponible à tout moment, quel que soit le groupe de pools de stockage sur disque associé à un travail. Si vous utilisez le pool de stockage sur disque indépendant dans un environnement de grappe, n'oubliez pas que lorsque celui-ci est commuté vers un autre serveur, le programme d'exit doit également être disponible. Dans ce cas, il peut être plus judicieux de stocker les applications et les programmes d'exit dans le pool de stockage sur disque indépendant. N'oubliez pas que le programme d'exit du groupe de ressources de grappe (CRG) ne peut exister dans un pool de stockage sur disque indépendant.

Si vous utilisez le pool de stockage sur disque indépendant dans un environnement de grappe, vous devez également garder à l'esprit que les profils utilisateur n'y sont pas stockés. Ceux-ci sont conservés dans le pool de stockage sur disque du système. Si un pool de stockage sur disque indépendant est mis hors ligne ou est commuté vers un autre noeud, un profil utilisateur peut être créé sur le nouveau noeud. Pour cela, celui-ci doit posséder des objets ou être autorisé à accéder aux objets dans le pool de

<span id="page-29-0"></span>stockage sur disque principal du groupe de pools de stockage sur disque en cours de commutation. Au profil utilisateur nouvellement créé ne sera associé aucun droit d'accès particulier ou mot de passe.

Si vous travaillez dans un environnement de grappe, reportez-vous à la rubrique Applications de grappe pour plus d'informations concernant l'écriture et la mise en oeuvre d'applications hautement disponibles au sein de votre grappe.

# **Configuration d'un pool de stockage sur disque indépendant**

Une fois respectées les [spécifications en matière de planification](rzalyplan.htm) pour la mise en oeuvre de pools de stockage sur disque indépendants, vous êtes prêt pour en configurer un. Pour effectuer cette opération, vous devrez utiliser la fonction de gestion des disques d'iSeries Navigator. Reportez-vous à la rubrique [Accès aux fonctions de gestion des disques](rzalydiskmanagement.htm) pour plus d'informations.

Reportez-vous aux rubriques suivantes pour procéder à la configuration de vos pools de stockage sur disque indépendants :

- [Accès aux fonctions de gestion des disques](rzalydiskmanagement.htm) Suivez les étapes pour accéder aux fonctions de gestion des disques requises dans iSeries Navigator.
- [Création d'un pool de stockage sur disque indépendant commutable](rzalycreateswitchableiasp.htm) Les pools de stockage sur disque indépendants peuvent être commutés entre serveurs dans une grappe iSeries.
- [Création d'un pool de stockage sur disque indépendant autonome](rzalycreatestandaloneiasp.htm) Reportez-vous à cette rubrique pour créer un pool de stockage sur disque qui sera relié à un système simple par une connexion privée.
- [Création d'un groupe de pools de stockage sur disque](rzalycreatediskpoolgroup.htm) Un groupe de pools de stockage sur disque est constitué d'un pool de stockage sur disque principal et de zéro ou plus pools de stockage sur disque secondaires. L'utilisation d'un groupe de pools de stockage sur disque de manière pratique consisterait à isoler les récepteurs de journal, qui résideraient dans un ou plusieurs pools de stockage sur disque secondaires, des objets pour lesquels ils disposent de postes de journal, qui, quant à eux, résideraient dans le pool de stockage sur disque principal.
- [Conversion des pools de stockage sur disque à système UDFS](rzalyconvertudfs.htm) Si des pools de stockage sur disque à système de fichiers défini par l'utilisateur (UDFS) existent sur votre serveur, vous pouvez les convertir en pools de stockage sur disque principaux et secondaires et leur permettre ainsi de prendre en charge des objets basés sur des bibliothèques.

# **Accès aux fonctions de gestion des disques**

iSeries Navigator est l'interface graphique qui permet de gérer et d'administrer votre serveur iSeries depuis votre bureau Windows. Vous pouvez utiliser les assistants et boîtes de dialogue iSeries Navigator pour créer et gérer l'environnement de votre pool de stockage sur disque indépendant. Reportez-vous à la rubrique iSeries Navigator pour obtenir des informations concernant les capacités, les spécifications et l'installation d'iSeries Navigator.

Pour pouvoir accéder aux fonctions de gestion des disques dans iSeries Navigator, procédez comme suit :

#### **Installation du composant Configuration et maintenance**

- 1. Dans le menu **Fichier** d'iSeries Navigator, sélectionnez **Options d'installation —> Configuration sélective**.
- 2. Suivez les instructions de la boîte de dialogue qui s'affiche pour installer le composant Configuration et maintenance.

#### **Activation du dossier unités de disques**

1. Dans iSeries Navigator, cliquez à l'aide du bouton droit de la souris sur la connexion du serveur et sélectionnez **Administration d'applications**.

- <span id="page-30-0"></span>2. Dans la fenêtre qui s'affiche, cliquez sur **OK**.
- 3. Cliquez sur l'onglet **Applications hôtes**.
- 4. Ouvrez **OS/400 —> Maintenance**.
- 5. Sélectionnez **Unités de disques** pour obtenir l'**Accès par défaut** ou l'**Accès à tous les objets**.
- 6. Cliquez sur **OK**.
- 7. Redémarrez iSeries Navigator.

#### **Configuration du serveur d'outils de maintenance**

Pour accéder aux fonctions de gestion des disques dans iSeries Navigator, vous devez d'abord configurer le serveur d'outils de maintenance avec l'accès DST et des ID utilisateur. Familiarisez-vous avec les Concepts liés aux outils de maintenance avant de commencer. Reportez-vous aux rubriques Configuration du serveur d'outils de maintenance et Configuration des ID utilisateur d'outils de maintenance pour connaître les instructions.

#### **Gestion des disques**

Les fonctions de gestion des disques sont disponibles dans le dossier Unités de disques d'iSeries Navigator. Procédez comme suit pour accéder aux fonctions de gestion des disques dans iSeries Navigator :

- 1. Dans iSeries Navigator, ouvrez **Mes connexions**.
- 2. Ouvrez n'importe quel serveur iSeries.
- 3. Ouvrez **Configuration et maintenance**.
- 4. Ouvrez **Matériel**.
- 5. Ouvrez **Unités de disques**.

Pour obtenir davantage de conseils en matière de planification, tels que les étapes nécessaires pour accéder aux fonctions de gestion des disques d'iSeries Navigator en mode DST (Outils de maintenance en mode dédié), l'utilisation de l'affichage graphique des unités de disques et le calcul de l'espace disque, reportez-vous à la rubrique Planification pour la gestion des disques.

# **Création d'un pool de stockage sur disque indépendant commutable**

Avant d'essayer de mettre en oeuvre des pools de stockage sur disque commutables, assurez-vous que vous avez respecté les spécifications matérielles, logicielles, de communications et de planification physique. Reportez-vous à la rubrique [Planification pour pools de stockage sur disque indépendants.](rzalyplan.htm)

iSeries Navigator est l'interface conseillée pour créer et gérer des pools de stockage sur disque indépendants. Des assistants pour les grappes et la gestion des disques permettent de simplifier les tâches et de vous guider dans le processus. Pour certaines tâches de gestion des disques, iSeries Navigator constitue la seule option. Assurez-vous que vous pouvez accéder à la fonction [Accès aux](rzalydiskmanagement.htm) [fonctions de gestion des disques](rzalydiskmanagement.htm) dans iSeries Navigator. Si vous utilisez des commandes de langage de contrôle (CL) et des interfaces de programme d'application (API), d'autres étapes sont traitées en interne lorsque vous utilisez iSeries Navigator.

#### **Utilisation de iSeries Navigator**

#### 1. **[Création d'une grappe](rzalycreatecluster.htm)**.

Pour utiliser des pools de stockage sur disque indépendants commutables, vous avez besoin d'une grappe iSeries.

#### 2. **[Passage en matériel commutable](rzalymakehardwareswitchable.htm)**.

Si votre tour autonome ou votre IOP contiennent des unités de disques qui doivent être incluses dans un pool de stockage sur disque indépendant, vous devez autoriser la tour ou l'IOP à accorder l'accès aux autres noeuds.

#### 3. **[Création d'un groupe matériel commutable](rzalycreatecrg.htm)**.

Un groupe matériel commutable, également appelé groupe de ressources de grappe d'unité, définit le pool de stockage sur disque indépendant. C'est ce qui permet de gérer la commutation de l'unité. Cet assistant vous explique les différentes étapes nécessaires à la création d'un groupe matériel commutable. Il vous guidera dans l'assistant Nouveau pool de stockage sur disque qui vous aidera à créer un nouveau pool de stockage sur disque et à lui ajouter des unités de disques pour la grappe.

**Remarque :** Si des progiciels commutables, conformes aux instructions spécifiques d'iSeries Navigator en matière de grappe, étaient installés lorsque vous avez lancé l'assistant Nouvelle grappe au cours de l'étape 1, il se peut que l'assistant Nouvelle grappe vous ait déjà demandé de créer un groupe matériel commutable. Si l'assistant Nouvelle grappe n'a pas détecté qu'un progiciel commutable était installé, c'est que vous n'avez pas créé le groupe matériel commutable.

#### 4. **Impression de la configuration de votre disque**.

Imprimez la configuration de disque à avoir en cas de reprise. Reportez-vous à la rubrique

Affichage de la configuration de votre disque dans Sauvegarde et reprise. De même, enregistrez la relation entre le nom et le numéro du pool de stockage sur disque indépendant.

\* Vous venez de créer un pool de stockage sur disque indépendant. Les étapes restantes sont nécessaires à la préparation de son utilisation.

#### 5. **[Mise en fonction du pool de stockage sur disque](rzalymakediskpoolavailable.htm)**.

Pour accéder aux unités de disques dans un pool de stockage sur disque indépendant, vous devez faire en sorte que ce dernier soit disponible (mis en fonction).

#### 6. **[Démarrage du groupe matériel commutable](rzalystartcrg.htm)**.

Démarrez le groupe matériel commutable pour activer la résilience de ses unités.

#### 7. **Exécution d'un test de basculement**.

Avant d'ajouter des données au pool de stockage sur disque, effectuez un test de basculement sur le matériel commutable que vous avez créé, afin de garantir le bon fonctionnement de la configuration.

#### **Utilisation de commandes CL et d'API**

Vous pouvez utiliser des commandes CL et des API pour créer un pool de stockage sur disque indépendant. Certaines tâches nécessitent cependant que vous utilisiez iSeries Navigator.

#### 1. **Création de la grappe.**

Créez la grappe avec les noeuds souhaités en utilisant la commande CRTCLU (Créer grappe).

#### 2. **Création du domaine d'unité.**

Vous devez créer le domaine d'unité pour tous les noeuds concernés par la commutation d'un pool de stockage sur disque ou d'un ensemble de pools de stockage sur disque indépendants à l'aide de la commande ADDDEVDMNE (Ajouter poste de domaine d'unité).

#### 3. **Création des descriptions d'unité.**

Les descriptions d'unité doivent être créées pour chaque noeud qui se trouvera dans le groupe de ressources de grappe (CRG). Utilisez la commande CRTDEVASP (Créer description d'unité (ASP)). Sur la ligne de commande de l'interface en mode caractère, saisissez CRTDEVASP. Dans les champs **Nom de ressource** et **Description d'unité**, saisissez le nom du pool de stockage sur disque indépendant que vous avez prévu de créer.

#### 4. **Création du groupe de ressources de grappe.**

Créez le groupe de ressources de grappe d'unité avec les noeuds, leur rôles dans le domaine de reprise et les descriptions d'unité du pool de stockage sur disque indépendant en utilisant la commande CRTCRG (Créer groupe de ressources de grappe).

#### 5. **[Passage en matériel commutable](rzalymakehardwareswitchable.htm)**.

Si votre tour autonome ou votre IOP contiennent des unités de disques qui doivent être incluses dans un pool de stockage sur disque indépendant, vous devez autoriser la tour ou l'IOP à accorder l'accès aux autres noeuds **(iSeries Navigator nécessaire)**.

#### 6. **[Création du pool de stockage sur disque indépendant commutable](rzalycreatediskpool.htm)**.

Créez le pool de stockage sur disque sur le noeud qui possède les unités de disques en utilisant l'assistant Nouveau pool de stockage sur disque lorsque le serveur a complètement redémarré. Assurez-vous que la fonction de grappe est active avant de commencer. Donnez au pool de stockage sur disque indépendant un nom correspondant à celui que vous avez attribué à la ressource de description d'unité au cours de l'étape 3. Lorsque vous ajoutez des unités de disques, il est préférable de les localiser dans la même tour ou le même IOP. De même, n'étendez pas le pool de stockage sur disque aux jeux d'unité à contrôle de parité **(iSeries Navigator nécessaire)**.

#### 7. **Impression de la configuration de votre disque**.

Imprimez la configuration de disque à avoir en cas de reprise. Reportez-vous à la rubrique

Affichage de la configuration de votre disque dans Sauvegarde et reprise. De même, enregistrez la relation entre le nom et le numéro du pool de stockage sur disque indépendant.

\* Vous venez de créer un pool de stockage sur disque indépendant. Les étapes restantes sont nécessaires à la préparation de son utilisation.

#### 8. **[Mise en fonction du pool de stockage sur disque](rzalymakediskpoolavailable.htm)**.

Pour accéder aux unités de disques dans un pool de stockage sur disque indépendant, vous devez faire en sorte que ce dernier soit disponible (mis en fonction) **(iSeries Navigator nécessaire)**.

#### 9. **Démarrage du groupe de ressources de grappe.** Démarrez le groupe de ressources de grappe pour activer la résilience de ses unités, à l'aide de la commande STRCRG (Démarrer groupe de ressources de grappe).

#### 10. **Exécution d'un test de basculement**.

Avant d'ajouter des données au pool de stockage sur disque, effectuez un test de basculement afin de garantir le bon fonctionnement de la configuration.

Vous êtes maintenant prêt pour remplir de répertoires et de bibliothèques le pool de stockage sur disque indépendant. Mais avant cela, consultez impérativement la rubrique [Pools de stockage sur disque](rzalydatabases.htm) [indépendants à bases de données distinctes.](rzalydatabases.htm)

#### **Création d'une grappe**

Pour que la commutation d'un pool de stockage sur disque indépendant soit possible au sein des serveurs, une grappe iSeries est nécessaire. Une grappe iSeries est un ensemble ou un groupe constitué d'un ou plusieurs serveurs fonctionnant ensemble comme un serveur unique. Pour plus d'informations sur les grappes et leur fonctionnement, reportez-vous à la rubrique Grappes.

Plusieurs solutions existent pour créer et gérer une grappe. Vous pouvez utiliser iSeries Navigator pour créer une grappe simple, une solution de logiciel intermédiaire de grappes pour partenaires commerciaux ou bien des commandes de grappe IBM et des API. Reportez-vous à la rubrique Solutions de configuration de grappes pour connaître toutes les options de configuration et de gestion des grappes.

Procédez comme suit pour créer une grappe qui sera utilisée avec des pools de stockage sur disque indépendants commutables :

- 1. **Créez une grappe.** Pour connaître les instructions de création d'une grappe, étape par étape, reportez-vous à la section Création d'une grappe de la rubrique Grappes.
- 2. **Vérifiez que tous les noeuds sont à la version 3 de la grappe et que la version de la grappe active est paramétrée à 3.**

Reportez-vous à la rubrique Ajustement de la version d'une grappe pour plus d'informations.

3. **Démarrez tous les noeuds de la grappe ou, au minimum, ceux qui figureront dans les domaines d'unité.**

Reportez-vous à la rubrique Démarrage d'un noeud de grappe pour plus d'informations.

#### **Passage en matériel commutable**

Un pool de stockage sur disque indépendant peut contenir des unités de disques dans plusieurs unités d'extension (tours). Si votre tour autonome contient des unités de disques incluses dans un pool de stockage sur disque indépendant, vous devez autoriser la tour à accorder l'accès à d'autres serveurs. Cela s'appelle rendre une tour commutable. Si vous ne souhaitez pas que d'autres serveurs puissent accéder à la tour autonome, vous devez en faire une tour privée.

#### **Rendre une tour commutable**

Pour rendre une tour commutable, procédez comme suit :

- 1. Dans iSeries Navigator, ouvrez **Mes connexions** (ou votre environnement actif).
- 2. Ouvrez n'importe quel serveur iSeries.
- 3. Ouvrez **Configuration et maintenance**.
- 4. Ouvrez **Matériel**.
- 5. Ouvrez **Unités de disques**.
- 6. Ouvrez **Par emplacement** et sélectionnez les tours que vous souhaitez rendre commutables.
- 7. Cliquez à l'aide du bouton droit de la souris sur une tour mise en surbrillance et sélectionnez **Rendre commutable**.
- 8. Suivez les instructions de la boîte de dialogue qui s'affiche à l'écran.

#### **Modifier un type de propriété de bus**

Pour permettre à un processeur d'entrée-sortie d'être commuté, le bus contenant l'IOP qui contrôle les unités de disques à commuter doit être en propriété partagée avec le noeud principal. Le bus doit également être partagé avec le bus d'utilisation par le noeud de secours. Reportez-vous à la rubrique Commutation dynamique d'IOP entre partitions pour plus d'informations.

Pour réaliser cette tâche, vous avez besoin d'un profil utilisateur Outils de maintenance avec droits d'accès administrateur à la fonction Partitions du système dans le menu DST (Outils de maintenance en mode dédié). Pour plus d'informations sur l'obtention de privilèges de partition logique, reportez-vous à la rubrique Droits d'accès aux fonctions de partition logique.

Pour modifier le type de propriété d'un bus en utilisant la fonction de gestion centralisée, procédez comme suit :

- 1. Dans iSeries Navigator, ouvrez **Mes connexions**.
- 2. Sélectionnez la partition principale du système.
- 3. Ouvrez **Configuration et maintenance** et sélectionnez **Partitions logiques**.
- 4. Cliquez à l'aide du bouton droit de la souris sur **Partition logique** et sélectionnez **Configurer les partitions**. Vous travaillez désormais dans la fenêtre Configuration des partitions logiques.
- 5. Cliquez à l'aide du bouton droit de la souris sur le bus pour lequel vous souhaitez modifier la propriété et sélectionnez **Propriétés**.
- 6. Sélectionnez la page **Partitions**.
- 7. Sélectionnez la partition propriétaire du bus dans **Partition logique propriétaire**, puis sélectionnez le type de propriété dans **Partage**. Si le type de propriété est partagé, les partitions qui partagent le bus apparaissent dans la liste. Cliquez sur Aide si vous avez besoin d'informations complémentaires sur ces options.
- 8. Cliquez sur OK.

#### **Création d'un groupe matériel commutable**

Un groupe matériel commutable, également appelé groupe de ressources de grappe d'unité (CRG), contient une liste des unités commutables. Chaque unité de cette liste identifie un pool de stockage sur disque indépendant. La totalité des unités est commutée vers le noeud de secours lorsque survient une rupture de tension, planifiée ou non. Il est possible, en option, de rendre les unités disponibles (de les mettre en fonction) dans le cadre du processus de basculement ou de reprise par transfert.

Un groupe matériel commutable identifie un domaine d'unité. Un domaine d'unité constitue uniquement un sous-ensemble de noeuds de grappe partageant un ensemble d'unités résilientes. Le domaine d'unité est créé automatiquement lorsque vous utilisez l'assistant iSeries Navigator pour créer une grappe. Si vous utilisez des commandes CL et des API de grappe, vous devez ajouter tous les noeuds que vous souhaitez pouvoir commuter vers le domaine d'unité.

#### **Utilisation d'iSeries Navigator**

#### **nécessite l'Option 41 (OS/400 - HA Switchable Resources)**

L'assistant Nouveau groupe matériel commutable va vous détailler les étapes nécessaires pour créer un groupe matériel commutable et y ajouter un pool de stockage sur disque pour la grappe.

Pour ajouter un groupe matériel commutable, procédez comme suit :

- 1. Dans iSeries Navigator, ouvrez **Gestion centralisée**.
- 2. Ouvrez **Grappes**.
- 3. Ouvrez la grappe pour laquelle vous souhaitez ajouter un groupe matériel commutable.
- 4. Cliquez à l'aide du bouton droit de la souris sur **Matériel commutable**, puis sélectionnez **Nouveau groupe...**
- 5. Par défaut, l'assistant Nouveau pool de stockage sur disque crée un pool de stockage sur disque protégé qui vous permet de choisir la manière dont vous souhaitez protéger les unités de disques. Vous pouvez utiliser une protection par contrôle de parité intégré, par disque miroir ou une combinaison des deux. Une fois le pool de stockage sur disque créé, il vous sera demandé de commencer à créer un disque miroir. De cette manière, même si vous apportez une modification à la configuration du pool de stockage sur disque, celui-ci restera protégé. Vous pouvez également créer un pool de stockage sur disque non protégé en désactivant l'option de protection.

**Remarque :** Assurez-vous que tous les noeuds du domaine de reprise sont démarrés.

#### **Utilisation de commandes CL et d'API de grappe**

Vous pouvez également utiliser les commandes suivantes pour ajouter un poste de domaine d'unité et créer un groupe de ressources de grappe d'unité :

#### **Ajouter poste de domaine d'unité**

Ajoute un noeud à une liste de domaines d'unité de manière à ce qu'il puisse aider à la reprise des unités résilientes. L'ajout du premier noeud à un domaine d'unité a pour effet de créer ce domaine d'unité.

- Commande ADDDEVDMNE (Ajouter poste de domaine d'unité)
- API QcstAddDeviceDomainEntry (Ajouter poste de domaine d'unité)

#### **Créer groupe de ressources de grappe**

Crée un objet de groupe de ressources de grappe. Cet objet identifie un domaine de reprise. Celui-ci correspond à un ensemble de noeuds dans la grappe qui joueront un rôle dans l'opération de reprise.

- Commande CRTCRG (Créer groupe de ressources de grappe)
- v API QcstCreateClusterResourceGroup (Créer groupe de ressources de grappe)

#### **Mise en fonction d'un pool de stockage sur disque**

Pour accéder aux unités de disques d'un pool de stockage sur disque indépendant ainsi qu'aux objets de la base de données correspondante, vous devez rendre le pool de stockage sur disque disponible (le mettre en fonction).

Dans un environnement de grappe multisystème, vous avez la possibilité de permettre au noeud actif ou à un autre noeud de la grappe l'accès au pool de stockage sur disque. Le pool de stockage sur disque indépendant ne peut être mis en fonction que sur un noeud à la fois. Lorsque vous souhaitez accéder au pool de stockage sur disque indépendant depuis un autre noeud, vous devez le commuter vers le noeud de secours de la grappe. Reportez-vous à la rubrique Exécution d'un basculement pour plus d'informations sur la commutation d'un groupe de ressources de grappe d'unité (baptisé groupe matériel commutable dans iSeries Navigator) vers le noeud de secours.

**Remarque :** Si vous rendez un pool de stockage sur disque principal ou secondaire disponible, tous les pools de stockage sur disque du groupe de pools de stockage sur disque le seront également simultanément.

Pour rendre un pool de stockage sur disque disponible, procédez comme suit :

- 1. Dans iSeries Navigator, ouvrez **Mes connexions** (ou votre environnement actif).
- 2. Ouvrez n'importe quel serveur iSeries.
- 3. Ouvrez **Configuration et maintenance**.
- 4. Ouvrez **Matériel**.
- 5. Ouvrez **Unités de disques**.
- 6. Si la boîte de dialogue Connexion aux outils de maintenance s'affiche, connectez-vous aux outils de maintenance.
- 7. Ouvrez **Pools de stockage sur disque**.
- 8. Cliquez à l'aide du bouton droit de la souris sur le pool de stockage sur disque indisponible et sélectionnez **Rendre disponible**. Vous pouvez sélectionner plusieurs pools de stockage sur disque simultanément.
- 9. Dans la boîte de dialogue qui s'affiche, cliquez sur **Rendre disponible** pour rendre le pool de stockage sur disque disponible.

<span id="page-36-0"></span>Vous pouvez également utiliser la commande VRYCFG (Changer l'état de la configuration) dans l'interface en mode caractère pour rendre le pool de stockage sur disque disponible.

#### **Démarrage du groupe matériel commutable**

Pour permettre aux unités du groupe matériel commutable d'être résilientes, vous devez démarrer le groupe matériel commutable.

Pour démarrer un groupe matériel commutable, procédez comme suit :

- 1. Dans iSeries Navigator, ouvrez **Gestion centralisée**.
- 2. Ouvrez **Grappes**.
- 3. Ouvrez la grappe qui contient le matériel commutable que vous souhaitez démarrer.
- 4. Cliquez sur **Matériel commutable**.
- 5. Cliquez à l'aide du bouton droit de la souris sur le groupe matériel commutable que vous souhaitez démarrer et sélectionnez **Démarrer**.

Vous pouvez également utiliser la commande STRCRG (Démarrer groupe de ressources de grappe) dans l'interface en mode caractère pour démarrer le groupe matériel commutable.

# **Création d'un pool de stockage sur disque indépendant autonome**

La création d'un pool de stockage sur disque indépendant autonome, ou dédié, ne nécessite pas une planification et une configuration aussi importantes que pour les pools de stockage sur disque indépendants commutables. Cependant, il est tout de même préférable de prendre le temps de vous assurer que vos besoins futurs n'exigeront pas de vous que vous soyez capable de commuter le pool de stockage sur disque indépendant.

Pour créer un pool de stockage sur disque indépendant autonome, vous pouvez utiliser l'assistant Nouveau pool de stockage sur disque dans iSeries Navigator. Il vous aidera à créer un nouveau pool de stockage sur disque et à lui ajouter des unités de disques. Il vous permettra également d'inclure des unités de disques non configurées dans un jeu d'unités à contrôle de parité intégré et de démarrer la protection par contrôle de parité intégré, ainsi que la compression du disque. Lorsque vous ajoutez des unités de disques, ne dispersez pas les unités appartenant à différents jeux d'unités à contrôle de parité intégré dans plusieurs pools de stockage sur disque. Assurez-vous que vous pouvez [accéder aux](rzalydiskmanagement.htm) [fonctions de gestion des disques](rzalydiskmanagement.htm) dans iSeries Navigator.

Pour utiliser l'assistant Nouveau pool de stockage sur disque afin de créer un pool de stockage sur disque indépendant autonome, procédez comme suit :

- 1. Dans iSeries Navigator, ouvrez **Mes connexions** (ou votre environnement actif).
- 2. Ouvrez n'importe quel serveur iSeries.
- 3. Ouvrez **Configuration et maintenance**.
- 4. Ouvrez **Matériel**.
- 5. Ouvrez **Unités de disques**.
- 6. Cliquez à l'aide du bouton droit de la souris sur **Pools de stockage sur disque** et sélectionnez **Nouveau pool de stockage de disque**.
- 7. Suivez les instructions de l'assistant pour ajouter des unités de disques à un nouveau pool de stockage sur disque.
- 8. Lorsque vous en avez terminé avec l'assistant Nouveau pool de stockage sur disque, imprimez la configuration de disque à avoir en cas de reprise. Reportez-vous à la rubrique Affichage de la

configuration de votre disque dans Sauvegarde et reprise. De même, enregistrez la relation entre le nom et le numéro du pool de stockage sur disque indépendant.

<span id="page-37-0"></span>**Remarque :** Ajoutez des pools de stockage sur disque indépendants une fois que votre serveur a complètement redémarré. Si vous devez utiliser l'assistant Nouveau pool de stockage sur disque au niveau des outils de maintenance en mode dédié (DST), il vous faut créer une description d'unité associée pour le pool de stockage sur disque lorsque le serveur a complètement redémarré. Utilisez la commande CRTDEVASP (Créer description d'unité (ASP)) pour créer la description d'unité ; donnez à la description d'unité et à la ressource le même nom que celui que vous avez attribué au pool de stockage sur disque indépendant. Vous pouvez utiliser la commande WRKDEVD (Gérer descriptions d'unité) pour vérifier que les descriptions d'unité et le nom du pool de stockage sur disque indépendant correspondent.

# **Création d'un groupe de pools de stockage sur disque**

Vous pouvez créer un [groupe de pools de stockage sur disque](rzalydiskpoolgroups.htm) et ajouter des unités de disques aux pools de stockage sur disque individuels en utilisant l'assistant Nouveau pool de stockage sur disque. Si vous souhaitez inclure des pools de stockage sur disque à système UDFS existants à un groupe de pools de stockage sur disque, reportez-vous aux rubriques [Conversion d'un pool de stockage sur disque à système](rzalyconvertudfstoprimary.htm) [UDFS en pool de stockage sur disque principal](rzalyconvertudfstoprimary.htm) ou [Conversion d'un pool de stockage sur disque à](rzalyconvertudfstosecondary.htm) [système UDFS en pool de stockage sur disque secondaire.](rzalyconvertudfstosecondary.htm)

**Remarque :** Si vous souhaitez créer un pool de stockage sur disque indépendant commutable (à système UDFS, principal ou secondaire), vous devez d'abord créer la grappe. Pour plus d'informations, reportez-vous à la rubrique [Création d'un pool de stockage sur disque indépendant commutable.](rzalycreateswitchableiasp.htm)

Pour créer un groupe de pools de stockage sur disque, procédez comme suit :

- 1. Dans iSeries Navigator, ouvrez **Mes connexions** (ou votre environnement actif).
- 2. Ouvrez n'importe quel serveur iSeries.
- 3. Ouvrez **Configuration et maintenance**.
- 4. Ouvrez **Matériel**.
- 5. Ouvrez **Unités de disques**.
- 6. Cliquez à l'aide du bouton droit de la souris sur **Pools de stockage sur disque** et sélectionnez **Nouveau pool de stockage sur disque**.
- 7. Dans la boîte de dialogue Nouveau pool de stockage sur disque qui s'affiche, sélectionnez **Principal** pour le champ Type de pool de stockage sur disque et fournissez les informations demandées.

**Remarque :** Si vous avez déjà créé un pool de stockage sur disque principal auquel vous souhaitez associer un ou plusieurs pools de stockage sur disque secondaires dans un groupe de pools de stockage sur disque, vous pouvez passer cette étape. Après avoir créé le pool de stockage sur disque principal, cliquez sur Nouveau pool de stockage si vous souhaitez créer un pool de stockage sur disque secondaire à lui associer. Dans la nouvelle boîte de dialogue qui s'affiche, sélectionnez Secondaire pour le champ Type de pool de stockage sur disque et fournissez les informations demandées. Recommencez cette étape pour chaque pool de stockage sur disque secondaire que vous souhaitez créer. Suivez les instructions de l'assistant pour ajouter des unités de disques aux nouveaux pools de stockage sur disque.

# **Conversion de pools de stockage sur disque à système de fichiers défini par l'utilisateur**

La prise en charge des objets basés sur des bibliothèques grâce à l'utilisation de pools de stockage principaux et secondaires a été ajoutée à la V5R2. Si des pools de stockage sur disque à système UDFS existent sur votre serveur, vous pouvez les convertir en pools de stockage sur disque principaux et secondaires. Ils pourront ainsi prendre en charge les objets basés sur des bibliothèques.

Vous devez convertir les pools de stockage sur disque à système UDFS si vous souhaitez qu'ils appartiennent à un [groupe de pools de stockage sur disque.](rzalydiskpoolgroups.htm) Une fois qu'un pool de stockage sur disque à système UDFS a été converti en pool de stockage sur disque principal ou secondaire, vous ne pouvez pas effectuer l'opération inverse. Avant de pouvoir associer des pools de stockage sur disque secondaires, vous devez créer un pool de stockage sur disque principal.

<span id="page-38-0"></span>Pour effectuer cette conversion, reportez-vous aux rubriques :

- [Conversion d'un pool de stockage sur disque à système UDFS en pool de stockage sur disque principal](rzalyconvertudfstoprimary.htm)
- [Conversion d'un pool de stockage sur disque à système UDFS en pool de stockage sur disque](rzalyconvertudfstosecondary.htm) [secondaire](rzalyconvertudfstosecondary.htm)

### **Gestion des pools de stockage sur disque indépendants**

Après avoir configuré un pool de stockage sur disque indépendant, vous pouvez effectuer des tâches de gestion grâce à iSeries Navigator. Assurez-vous que vous pouvez [accéder aux fonctions de gestion des](rzalydiskmanagement.htm) [disques.](rzalydiskmanagement.htm)

Voici des exemples de tâches que vous pouvez être amené à effectuer :

- [Sauvegarde et reprise](rzalybackup.htm) Définissez une stratégie de sauvegarde pour vos pools de stockage sur disque indépendants.
- [Suppression d'un pool de stockage sur disque indépendant](rzalydeletediskpool.htm) Vous pouvez sélectionner un pool de stockage sur disque indépendant à supprimer.
- [Mise en fonction d'un pool de stockage sur disque](rzalymakediskpoolavailable.htm) Pour pouvoir accéder aux unités de disques d'un pool de stockage sur disque indépendant, vous devez rendre le pool de stockage sur disque disponible (le mettre en fonction).
- [Mise hors fonction d'un pool de stockage sur disque](rzalymakediskpoolunavailable.htm) Vous pouvez sélectionner un pool de stockage sur disque indépendant à rendre indisponible (à mettre hors fonction).
- [Passage en matériel commutable](rzalymakehardwareswitchable.htm) Dans un environnement multisystème, vous devez rendre une unité d'extension externe (tour) commutable.
- [Récupération d'un pool de stockage sur disque indépendant](rzalyrecoveriasp.htm) En cas d'incident dans un pool de stockage sur disque, vous pouvez essayer de le récupérer.
- [Commutation de l'accès au serveur de secours](rzalyswitchtobackup.htm) Procédez à un basculement de grappe lorsque vous souhaitez qu'un serveur de secours accède au périphérique commutable contenant un pool de stockage sur disque indépendant.
- [Modification de l'adresse IP de reprise du serveur](rzalyservertakeover.htm) Modifiez l'adresse IP pour un serveur associé à une base de données relationnelle dans un environnement de grappe commutable.
- v [Synchronisation du nom de profil utilisateur, de l'ID utilisateur et de l'ID groupe](rzalysynchronizeid.htm) Synchronisez les profils utilisateur au sein de votre grappe afin de réduire la quantité d'opérations nécessaires lorsque vous rendez un pool de stockage sur disque disponible.

# **Mise hors fonction d'un pool de stockage sur disque**

Vous pouvez sélectionner un pool de stockage sur disque indépendant pour le rendre indisponible (le mettre hors fonction). Tant que vous ne l'aurez pas de nouveau rendu disponible (mis en fonction), vous n'aurez la possibilité d'accéder à aucune unité de disques ou aucun objet du pool de stockage sur disque indépendant ou de la base de données correspondante. Le pool de stockage sur disque peut être rendu de nouveau disponible sur le même système ou sur un autre système dans le domaine de reprise du groupe de ressources de grappe.

**Important :** Avant de pouvoir rendre un pool de stockage sur disque indépendant indisponible, aucun travail ne doit occuper d'espaces réservés sur le pool de stockage sur disque. Reportez-vous à la rubrique [Libération des espaces de travail réservés sur un pool de stockage sur disque](rzalyreleasejobs.htm) pour plus d'informations sur la manière de déterminer si les travaux utilisent un pool de stockage sur disque indépendant et la libération des espaces de travail réservés.

<span id="page-39-0"></span>Pour rendre un pool de stockage sur disque indisponible, procédez comme suit :

- 1. Dans iSeries Navigator, ouvrez **Mes connexions** (ou votre environnement actif).
- 2. Ouvrez n'importe quel serveur iSeries.
- 3. Ouvrez **Configuration et maintenance**.
- 4. Ouvrez **Matériel**.
- 5. Ouvrez **Unités de disques**.
- 6. Si la boîte de dialogue Connexion aux outils de maintenance s'affiche, connectez-vous aux outils de maintenance.
- 7. Ouvrez **Pools de stockage sur disque**.
- 8. Cliquez à l'aide du bouton droit de la souris sur le pool de stockage sur disque que vous souhaitez rendre indisponible et sélectionnez **Rendre indisponible**.
- 9. Dans la boîte de dialogue qui s'affiche à l'écran, cliquez sur **Rendre indisponible** pour rendre le pool de stockage sur disque indisponible.

Vous pouvez également utiliser la commande VRYCFG (Changer l'état de la configuration) dans l'interface en mode caractère.

# **Récupération d'un pool de stockage sur disque indépendant**

Si vous rencontrez des difficultés pour accéder à un pool de stockage sur disque indépendant ou pour le rendre disponible, c'est peut-être qu'il y a un incident sur le pool de stockage sur disque. Voici des exemples d'incidents possibles :

v La source de configuration est altérée. En cas d'altération, le pool de stockage sur disque indépendant semble ne pas contenir d'unités de disques. Pareil cas peut se produire si le pool de stockage sur disque est commuté vers un autre noeud dans un environnement de grappe. Avant de tenter une opération de reprise, assurez-vous qu'aucun autre système n'est propriétaire du pool de stockage sur disque. Si vous connaissez les numéros de série des unités de disques du pool de stockage sur disque indépendant pour lequel une opération de reprise pourrait s'avérer nécessaire, vérifiez que vous êtes dans le système qui possède ces unités de disques et que celles-ci apparaissent comme non configurées.

Si la source de configuration est altérée, vous pouvez choisir de récupérer les informations de configuration relatives à la source de configuration. La récupération de la configuration consiste à essayer de déterminer la configuration d'origine et de la récupérer. Au cours de ce processus, il se peut que le pool de stockage sur disque indépendant doive être mis à blanc, ce qui détruit toutes les données présentes dans les unités de disques du pool. Si le pool de stockage sur disque doit être mis à blanc, un message s'affiche pour vous en avertir et vous permettre d'annuler l'opération de reprise.

v L'unité de disques miroir de la source de configuration est endommagée. Lorsque cela se produit, la source de configuration miroir devient inconnue. Le pool de stockage sur disque est alors indisponible et vous devez récupérer les informations de configuration d'une source de configuration inconnue avant de le rendre disponible. Vous ne devez essayer de récupérer l'état de la source de configuration inconnue que lorsque vous savez que son unité de disques miroir était active avant les incidents à l'origine de cet état inconnu.

Pour tenter de récupérer un pool de stockage sur disque indépendant, procédez comme suit :

- 1. Dans iSeries Navigator, ouvrez **Mes connexions** (ou votre environnement actif).
- 2. Ouvrez n'importe quel serveur iSeries.
- 3. Ouvrez **Configuration et maintenance**.
- 4. Ouvrez **Matériel**.
- 5. Ouvrez **Unités de disques**.
- 6. Si la boîte de dialogue Connexion aux outils de maintenance s'affiche, connectez-vous aux outils de maintenance.
- 7. Sélectionnez **Pools de stockage sur disque**.
- <span id="page-40-0"></span>8. Cliquez à l'aide du bouton droit de la souris sur le pool de stockage sur disque qui pose problème. Si iSeries Navigator détecte un des incidents énumérés précédemment, **Récupérer configuration** ou **Récupérer source de configuration inconnue** apparaît dans la liste. Si vous voyez une de ces deux options, sélectionnez-la pour continuer.
- 9. Suivez les instructions de la boîte de dialogue qui s'affiche.

# **Commutation de l'accès au serveur de secours**

Dans un environnement de grappe multisystème utilisant des pools de stockage sur disque indépendants commutables, seul un noeud à la fois peut accéder à un pool de stockage sur disque indépendant. L'accès actuel à un pool de stockage sur disque indépendant commutable est géré par la fonction de basculement au sein de la grappe.

Pour commuter l'accès depuis le noeud actif de la grappe vers le noeud de secours :

- 1. [Rendez le pool de stockage sur disque indisponible](rzalymakediskpoolunavailable.htm) (le mettre hors fonction) à partir du noeud actif. (Cette étape est facultative. L'opération de basculement de l'étape suivante tente de rendre le pool de stockage sur disque indisponible s'il est disponible.)
- 2. Commutez le pool de stockage sur disque indépendant vers le noeud de secours de la grappe en effectuant un basculement dans la grappe. Reportez-vous à la rubrique Exécution d'un basculement pour plus d'informations sur la commutation d'un CRG d'unité (baptisé groupe matériel commutable dans iSeries Navigator) vers le noeud de secours de la grappe.

# **Modification de l'adresse IP de reprise du serveur**

L'adresse IP de reprise du serveur est associée à un pool de stockage sur disque principal dans un environnement de grappe commutable. Plus précisément, c'est l'adresse IP d'un serveur associé au nom de la base de données relationnelle de la description d'unité pour un pool de stockage sur disque indépendant commutable. L'adresse spécifiée doit exister sur tous les noeuds dans le domaine de reprise si le groupe de ressources de grappe est actif.

Pour modifier l'adresse IP de reprise du serveur pour un pool de stockage sur disque principal, procédez comme suit :

- 1. Dans iSeries Navigator, ouvrez **Gestion centralisée**.
- 2. Ouvrez **Grappes**.
- 3. Ouvrez la grappe qui contient le groupe matériel commutable.
- 4. Ouvrez **Matériel commutable**.
- 5. Cliquez sur le groupe matériel commutable, puis cliquez à l'aide du bouton droit de la souris sur le pool de stockage sur disque principal souhaité et sélectionnez **Propriétés**. Remarque : L'adresse IP de reprise du serveur peut être associée uniquement à un pool de stockage sur disque indépendant principal commutable.
- 6. Modifiez l'adresse IP de reprise du serveur dans le champ **Adresse IP**.

Vous pouvez également utiliser la commande CHGCRGDEVE (Modifier poste d'unité du groupe de ressources de grappe) dans l'interface en mode caractère pour modifier l'adresse IP de reprise du serveur.

# **Sauvegarde et reprise des pools de stockage sur disque indépendants**

Disposer d'une bonne stratégie de sauvegarde est tout aussi important pour les pools de stockage sur disque que pour toute autre information de votre système. Si vous utilisez des pools de stockage sur disque indépendants, il est conseillé de faire appel à Backup, Recovery and Media Services (BRMS) pour en sauvegarder les données. Si vous avez besoin d'exécuter une reprise, BRMS vous simplifie la tâche. Toutefois, celui-ci n'est pas indispensable ; reportez-vous à la rubrique Sauvegarde d'ASP indépendants pour plus d'informations. En cas d'incident sur le disque ou de panne complète du système, vous serez peut-être amené à suivre des procédures de reprise afin de restaurer les données que vous aviez

<span id="page-41-0"></span>sauvegardées. Consulter le manuel Sauvegarde et reprise pour connaître les étapes que nécessite la restauration des informations des pools de stockage sur disque indépendants.

Si vous rencontrez des difficultés pour accéder à un pool de stockage sur disque indépendant ou pour le rendre disponible, c'est peut-être que le pool de stockage sur disque connaît un dysfonctionnement. Il se peut que la source de la configuration soit endommagée ou que les pools de stockage sur disque principal et secondaire aient besoin d'être de nouveau associés. Reportez-vous aux rubriques suivantes pour connaître les étapes de reprise des pools de stockage sur disque :

- [Récupération d'un pool de stockage sur disque indépendant](rzalyrecoveriasp.htm)
- [Récupération d'un groupe de pools de stockage sur disque](rzalyrecoverdiskpoolgroup.htm)

# **Exemples : Configurations de pools de stockage sur disque indépendants**

Les pools de stockage sur disque indépendants peuvent être commutés au sein d'un groupe de serveurs dans une grappe, offrant ainsi les avantages d'une disponibilité permanente des unités de disques qu'ils contiennent. Ils peuvent être également autonomes, ou dédiés, sur une serveur unique, et ainsi indépendants des autres éléments de stockage du serveur.

Reportez-vous aux rubriques suivantes pour obtenir des exemples de mise en oeuvre pour chaque type de pools de stockage sur disque indépendants :

- [Pools de stockage sur disque indépendants autonomes](rzalysingle-systemiasps.htm)
- [Pools de stockage sur disque indépendants commutables](rzalyswitchableiasps.htm)

### **Pools de stockage sur disque indépendants autonomes**

Dans un environnement à système simple, un pool de stockage sur disque indépendant autonome, ou dédié, peut être mis hors ligne indépendamment des autres pools de stockage sur disque parce que les données qu'il contient sont autonomes. En d'autres termes, toutes les informations système liées aux données du pool de stockage sur disque indépendant sont elles-mêmes contenues dans ce pool de stockage sur disque. Le pool de stockage sur disque indépendant peut également être mis en ligne pendant que le système est actif ; aucune procédure de chargement initial (IPL) n'est nécessaire. Utiliser les pools de stockage sur disque indépendants de cette manière peut s'avérer très utile si, par exemple, vous disposez d'importants volumes de données dont vous n'avez pas besoin dans le cadre normal de vos activités journalières. Le pool de stockage sur disque indépendant qui contient ces données peut rester hors ligne jusqu'à ce vous souhaitiez les utiliser. Les importants volumes de données stockées étant conservés hors ligne en temps normal, vous pouvez réduire le temps de traitement de certaines opérations, telles qu'un IPL ou la récupération de la mémoire.

<span id="page-42-0"></span>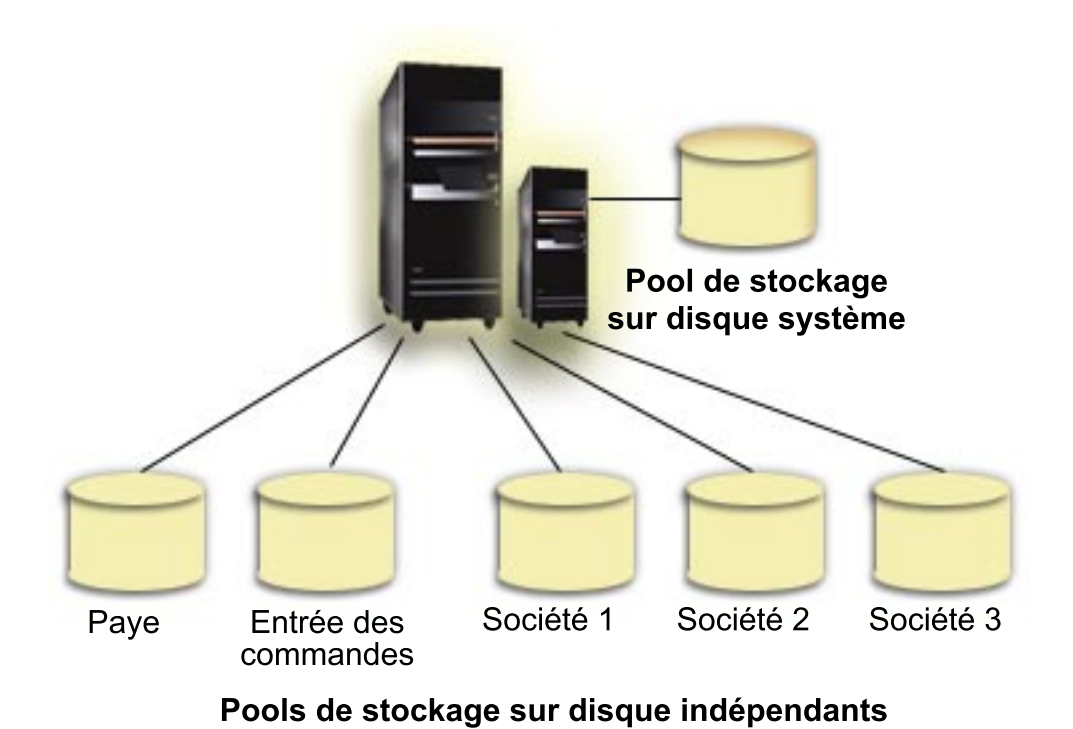

Dans ce scénario, l'utilisateur a cinq pools de stockage sur disque indépendants. Ils pourraient se partager en trois applications différentes, la troisième pouvant contenir des données archivées. Le système crée automatiquement le pool de stockage sur disque (appelé Pool de stockage sur disque <sup>1</sup> ou ASP <sup>1</sup>) qui contient tous les programmes et données du système.

### **Pools de stockage sur disque indépendants commutables**

Dans un environnement multisystème, un pool de stockage sur disque indépendant peut être commuté entre les serveurs d'une grappe. Un pool de stockage sur disque indépendant est un ensemble d'unités de disques que vous pouvez commuter entre des serveurs de manière à ce que chacun puisse accéder aux données. Seul un système à la fois peut accéder aux données.

Les pools de stockage sur disque indépendants commutables peuvent résider sur un des deux types d'unités matérielles commutables :

#### **Tour externe (unité d'extension)**

L'unité commutable peut être une tour externe (unité d'extension) connectée aux serveurs en grappe sur la même boucle High-Speed link (HSL).

#### **Processeur d'entrée-sortie (IOP) dans une partition logique**

Dans un environnement de partitions logiques, l'unité commutable peut être un IOP sur le bus partagé entre les partitions.

L'entité commutée est en fait la tour ou l'IOP contenant le pool de stockage sur disque indépendant. Lorsqu'une tour ou un IOP est commuté, tout le matériel affecté à l'entité commutable est déplacé vers le système de secours.

Les exemples de configuration suivants illustrent quelques mises en oeuvre de pools de stockage sur disque indépendants standard :

#### **[Exemple : Tour commutable](rzalyexampleswitchabletower.htm)**

Cet exemple présente la mise en oeuvre de quatre serveurs et de deux tours commutables. Dans un ensemble de serveurs uniques iSeries, sans partition logique, vous pouvez commuter une tour contenant les pools de stockage sur disque indépendants entre des systèmes adjacents. La tour et les systèmes doivent se trouver sur la même boucle HSL.

#### **[Exemple : IOP commutable et partitions logiques](rzalyexampleswitchableioplpar.htm)**

Dans cet exemple, il s'agit de mettre en oeuvre quatre partitions logiques et un IOP commutable. Lorsqu'un système iSeries est configuré avec des partitions logiques, vous pouvez commuter l'IOP contenant les pools de stockage sur disque indépendants entre les partitions du système. L'IOP peut se trouver sur le bus partagé entre les partitions ou dans une tour externe partagée entre plusieurs processeurs.

#### **[Exemple : Tour commutable et partitions logiques](rzalyexampleswitchabletowerlpar.htm)**

Vous pouvez également utiliser une combinaison des deux exemples précédents en commutant une tour entre des partitions logiques. Cet exemple illustre l'association d'une tour commutable et de serveurs iSeries configurés avec des partitions logiques. Seule la tour est commutable. Aucun IOP commutable n'est présent.

#### **Exemple : Tour commutable**

Dans cet exemple, la figure suivante illustre une grappe constituée de quatre noeuds. Les noeuds A, B et C sont placés dans le même domaine d'unité. Il y a deux tours commutables : l'une contient IASP33 et l'autre IASP34 et IASP35. La tour qui contient IASP33 est située sur une boucle qui contient également les noeuds A et B. Cette première tour peut être commutée entre les noeuds A et B. La tour contenant IASP34 et IASP35 pourrait être une autre boucle HSL contenant également les noeuds B et C. Cette seconde tour peut être commutée entre les noeuds B et C. Le noeud D est contenu dans la grappe, mais n'appartient pas au domaine d'unité. Par conséquent, il ne peut accéder qu'à IASP36, un pool de stockage sur disque autonome, ou dédié.

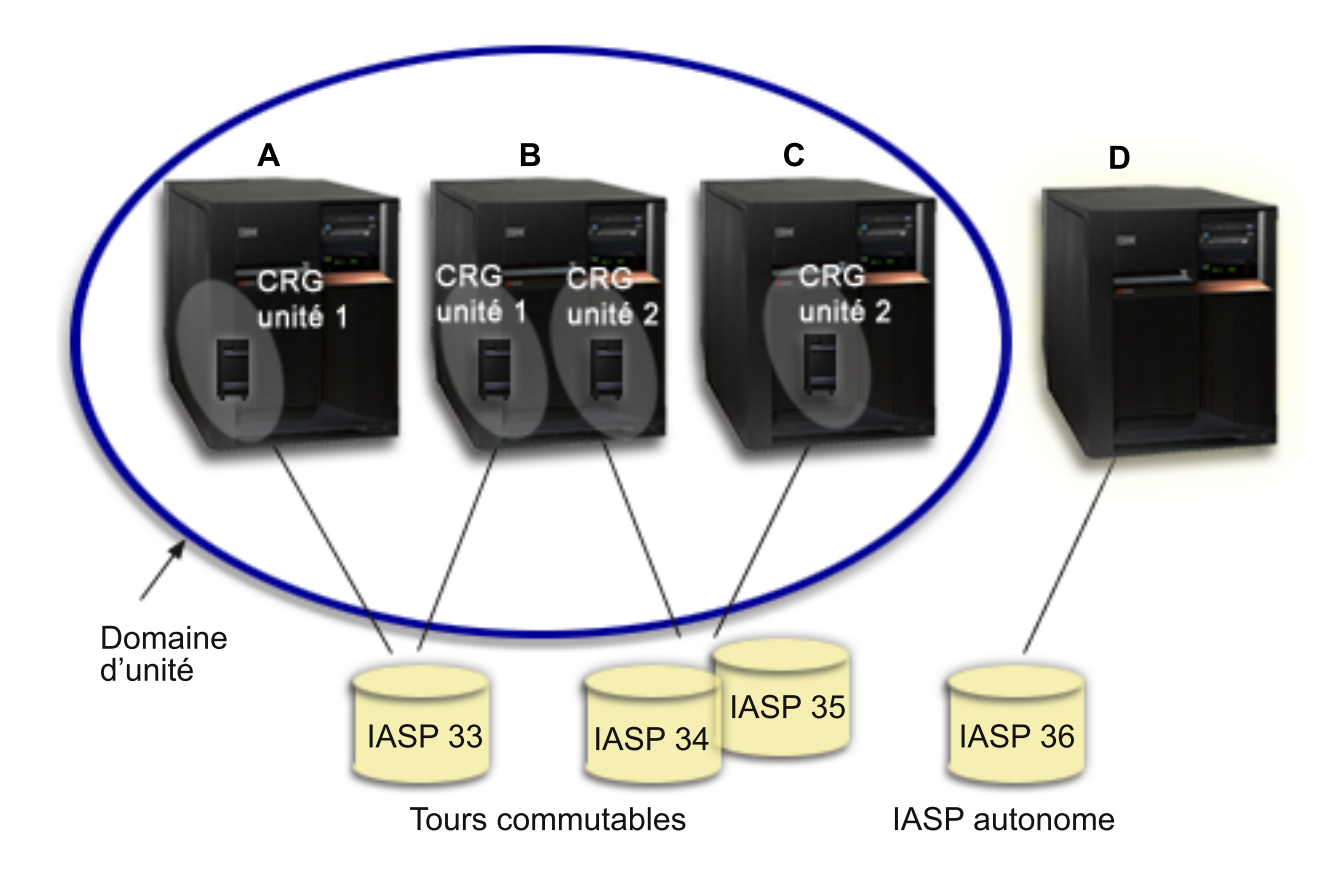

### **Exemple : IOP commutable et partitions logiques**

Dans cet exemple de partition logique, la figure ci-après illustre une grappe constituée de quatre partitions logiques sur un serveur iSeries unique. Les quatre noeuds appartiennent au même domaine d'unité. IASP36 est composé d'unités de disques disponibles via IOP Y. IOP Y est situé sur le bus partagé de manière à pouvoir être commuté entre tous les noeuds de la grappe : A, B, C et D. Lorsque l'IOP est commuté, tout ce qui y est connecté physiquement est également déplacé vers le nouveau noeud principal.

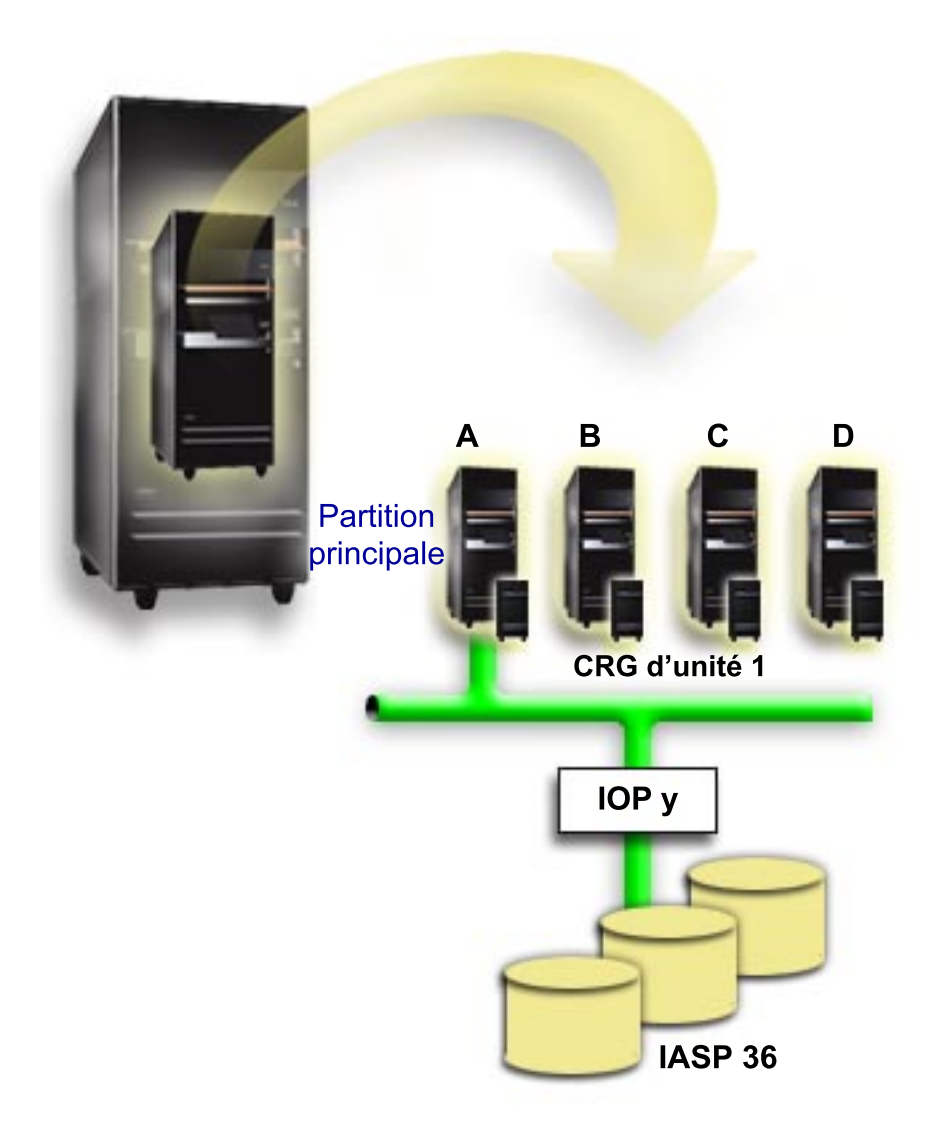

#### **Exemple : Tour commutable et partitions logiques**

L'exemple de la figure ci-dessous illustre la combinaison des deux exemples précédents. IASP36 est composé d'unités de disques contenues dans une tour commutable. La tour est située sur la même boucle HSL que deux autres systèmes, dont un est constitué de quatre partitions logiques. Partant du principe que les noeuds C et D, ainsi que le second serveur, le noeud E, sont définis de manière à être dans le même domaine d'unité, le pool de stockage sur disque indépendant peut être commuté entre ces trois noeuds.

<span id="page-46-0"></span>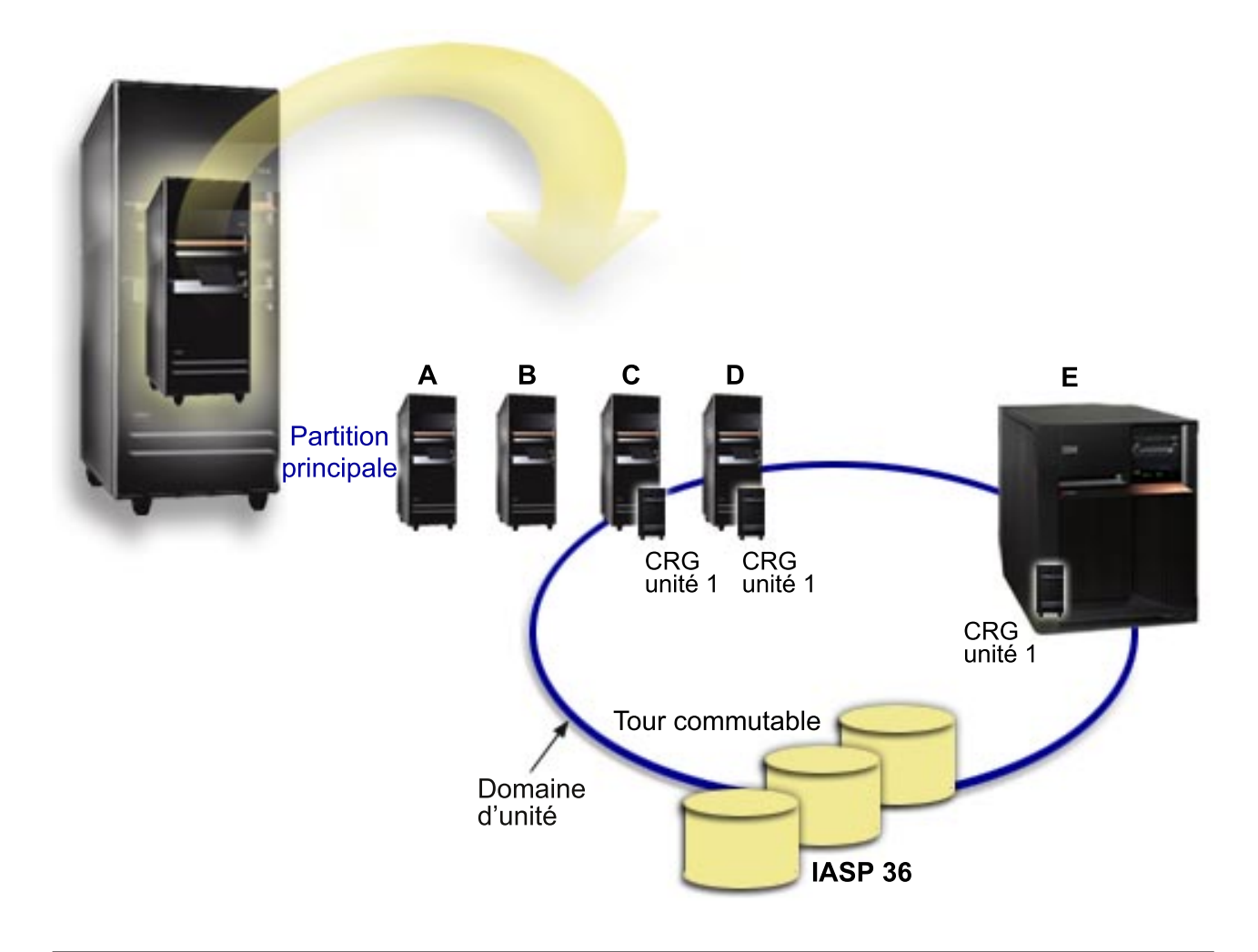

# **Foire aux questions**

Voici une liste de questions et réponses se rapportant aux pools de stockage sur disque indépendants. Si une de vos questions ne figure pas sur cette page, veuillez [nous contacter.](javascript:newFeedbackWindow()

#### **Généralités**

- 1. Comment fonctionnent les pools de stockage sur disque indépendants ? (Voir pag[e42\)](#page-47-0)
- 2. Comment puis-je mettre en oeuvre des pools de stockage sur disque dans mon environnement ? (Voir [42\)](#page-47-0)
- 3. Comment structurer mes pools de stockage sur disque indépendants ? (Voir [42\)](#page-47-0)
- 4. Qu'est-ce qu'un groupe de pools de stockage sur disque ? (Voir [43\)](#page-48-0)

#### **Interface graphique iSeries Navigator**

- 1. Comment accéder à la fonction de gestion des disques d'iSeries Navigator ? (Voir [43\)](#page-48-0)
- 2. Quelle différence y a-t-il entre les fonctions de gestion des disques d'iSeries Navigator et l'interface de commande en mode caractère ? (Voir [43\)](#page-48-0)
- 3. Comment accéder à la fonction de gestion des disques lorsque le système est au niveau des outils de maintenance en mode dédié (DST) ? (Voir [43\)](#page-48-0)
- 4. Qu'est-ce que le serveur d'outils de maintenance (STS)? (Voir [43\)](#page-48-0)
- 5. Pourquoi les données qui apparaissent dans iSeries Navigator me semblent-elles être obsolètes ? (Voir [43\)](#page-48-0)

<span id="page-47-0"></span>6. Pourquoi m'est-il impossible de me connecter au serveur de maintenance après avoir ajouté un poste de table de maintenance ? (Voir [44\)](#page-49-0)

#### **Configuration**

- 1. Comment créer un nouveau pool de stockage sur disque ou un pool de stockage sur disque indépendant ? (Voir [44\)](#page-49-0)
- 2. Comment créer un groupe de pools de stockage sur disque ? (Voir [44\)](#page-49-0)

#### **Performances**

1. Pourquoi mon système est-il lent ? (Voir [44\)](#page-49-0)

#### **Identification des incidents**

- 1. Pourquoi aucune unité de disques ne peut être sélectionnée pour être ajoutée à mon pool de stockage sur disque ? (Voir [44\)](#page-49-0)
- 2. Pourquoi la description d'unité est-elle supprimée lorsque je supprime le pool de stockage sur disque ? (Voir [45\)](#page-50-0)
- 3. Pourquoi un message d'avertissement disant que la description d'unité a déjà été créée s'affiche-t-il ? (Voir [45\)](#page-50-0)
- 4. Pourquoi le pool de stockage sur disque principal ou secondaire que j'ai essayé de créer semble-t-il être un pool de stockage sur disque à système UDFS ? (Voir [45\)](#page-50-0)
- 5. Pourquoi reçois-je un message disant que mon pool de stockage sur disque n'est pas du bon type lorsque j'essaye d'y créer une bibliothèque ? (Voir [45\)](#page-50-0)

# **Généralités**

#### **Comment fonctionnent les pools de stockage sur disque indépendants ?**

La caractéristique essentielle d'un pool de stockage sur disque indépendant est sa capacité à être, bien sûr, indépendant des autres éléments de stockage d'un serveur. Il est indépendant car les données d'un pool de stockage sur disque sont autonomes. En d'autres termes, toutes les informations système nécessaires liées aux données résident dans le pool de stockage sur disque indépendant. Reportez-vous à la rubrique [Fonctionnement des pools de stockage sur disque](rzalyhowiaspswork.htm) pour plus de détails.

Retour aux questions (Voir [41\)](#page-46-0)

#### **Comment puis-je mettre en oeuvre des pools de stockage sur disque dans mon environnement ?**

Il existe deux environnements de base dans lesquels vous pouvez tirer parti des pools de stockage sur disque indépendants : un environnement multisystème géré par une grappe iSeries et un environnement à système simple avec serveur iSeries unique. Reportez-vous à la rubrique [Pools de stockage sur disque](rzalyswitchablevsstandalone.htm) [commutables et autonomes](rzalyswitchablevsstandalone.htm) pour plus de détails.

Retour aux questions (Voir [41\)](#page-46-0)

#### **Comment structurer mes pools de stockage sur disque indépendants ?**

IBM propose des conseils pour structurer et remplir vos pools de stockage sur disque indépendants. Reportez-vous à la rubrique [Structure conseillée des pools de stockage sur disque indépendants](rzalystructure.htm) pour plus de détails.

Retour aux questions (Voir [41\)](#page-46-0)

#### <span id="page-48-0"></span>**Qu'est-ce qu'un groupe de pools de stockage sur disque ?**

Un groupe de pools de stockage sur disque est constitué d'un pool de stockage sur disque principal et de zéro ou plus pools de stockage sur disque secondaires. Chaque pool de stockage sur disque est indépendant en termes de stockage de données, mais dans le groupe de pools de stockage sur disque, ils s'associent pour fonctionner comme une seule entité. Reportez-vous à la rubrique [Groupes de pools de](rzalydiskpoolgroups.htm) [stockage sur disque](rzalydiskpoolgroups.htm) pour plus de détails.

Retour aux questions (Voir [41\)](#page-46-0)

# **Interface graphique iSeries Navigator**

#### **Comment accéder à la fonction de gestion des disques iSeries Navigator ?**

Avant de pouvoir accéder aux fonctions de gestion des disques d'iSeries Navigator, vous devez effectuer [certaines](rzalydiskmanagement.htm) [tâches](rzalydiskmanagement.htm) [de](rzalydiskmanagement.htm) [configuration.](rzalydiskmanagement.htm) [Reportez-vous](rzalydiskmanagement.htm) [à](rzalydiskmanagement.htm) [la](rzalydiskmanagement.htm) [rubrique Accès aux fonctions de gestion des disques](rzalydiskmanagement.htm) pour plus de détails.

Retour aux questions (Voir [41\)](#page-46-0)

#### **Quelle différence y a-t-il entre les fonctions de gestion des disques d'iSeries Navigator et l'interface de commande en mode caractère ?**

La prise en charge de certaines tâches se rapportant aux pools de stockage sur disque indépendants est disponible uniquement dans iSeries Navigator. Pratiquement toutes les fonctions de gestion des disques disponibles depuis les outils de maintenance du système (SST) sont disponibles dans iSeries Navigator. Un certain nombre de fonctions de gestion des disques uniquement disponibles depuis les outils de maintenance en mode dédié (DST) sont également disponibles.

Retour aux questions (Voir [41\)](#page-46-0)

#### **Comment accéder à la fonction de gestion des disques lorsque le système est au niveau des outils de maintenance en mode dédié (DST) ?**

Lancé dans la V5R1, le conteneur Unités de disques d'iSeries Navigator est disponible lorsque le système se situe au niveau des outils de maintenance en mode dédié (DST).

Retour aux questions (Voir [41\)](#page-46-0)

#### **Qu'est-ce que le serveur d'outils de maintenance (STS)?**

Le serveur d'outils de maintenance vous permet d'utiliser votre PC pour exécuter des fonctions de maintenance via TCP/IP. Avant d'essayer d'utiliser quelque fonction de gestion des disques que ce soit, vous devez configurer le serveur de maintenance. Reportez-vous à la rubrique Configuration de la communication pour la gestion des disques pour plus de détails.

Retour aux questions (Voir [41\)](#page-46-0)

#### **Pourquoi les données qui apparaissent dans iSeries Navigator me semblent-elles être obsolètes ?**

La fonction de gestion des disques d'iSeries Navigator place dans la mémoire cache des informations et a donc besoin d'être réaffichée pour que le plus grand nombre de données soient visibles. Lorsque vous modifiez la configuration, iSeries Navigator doit se réafficher d'elle-même. Toutefois, si tel n'est pas le cas, vous avez la possibilité de la réafficher manuellement en cliquant sur le bouton Réafficher de la barre d'outils d'iSeries Navigator. Vous pouvez également paramétrer iSeries Navigator pour qu'elle se réaffiche périodiquement. Cependant, selon la taille de votre serveur, vous pouvez choisir de ne pas le faire. Les

<span id="page-49-0"></span>informations de configuration des unités de disques ont tendance à être relativement statiques et n'ont, par conséquent, pas besoin d'être réaffichées souvent. Si votre système est très volumineux, le téléchargement de toutes les informations peut prendre énormément de temps.

Retour aux questions (Voir [41\)](#page-46-0)

#### **Pourquoi m'est-il impossible de me connecter au serveur de maintenance après avoir ajouté un poste de table de maintenance ?**

La commande ADDSRVTBLE (Ajouter poste de table de maintenance) est sensible à la casse. Il est notamment important de s'assurer que le Protocole se présente sous la forme ″tcp″ et non ″TCP″. Pour cela, utilisez la commande WRKSRVTBLE (Gérer le poste de table de maintenance) et vérifiez le champ serveur as-sts. Assurez-vous que TCP apparaît en minuscules. Si tel n'est pas le cas, enlevez le poste et recréez-le en émettant exactement la commande suivante :

ADDSRVTBLE SERVICE('as-sts') PORT(3000) PROTOCOL('tcp') TEXT('Service Tools Server') ALIAS('AS-STS')

Retour aux questions (Voir [41\)](#page-46-0)

# **Configuration**

#### **Comment créer un nouveau pool de stockage sur disque indépendant ?**

Vous pouvez créer un pool de stockage sur disque indépendant dans un environnement de grappe multisystème ou sur un système simple. Reportez-vous aux rubriques suivantes pour plus d'informations :

- [Création d'un pool de stockage sur disque indépendant commutable](rzalycreateswitchableiasp.htm)
- [Création d'un pool de stockage sur disque indépendant autonome](rzalycreatestandaloneiasp.htm)

Retour aux questions (Voir [41\)](#page-46-0)

#### **Comment créer un groupe de pools de stockage sur disque ?**

Reportez-vous à la rubrique [Création d'un groupe de pools de stockage sur disque](rzalycreatediskpoolgroup.htm) pour plus de détails .

Retour aux questions (Voir [41\)](#page-46-0)

### **Performances**

#### **Pourquoi mon système est-il lent ?**

Plusieurs facteurs peuvent avoir des répercussions sur les performances. Assurez-vous que les paramètres TCP/IP de votre PC sont configurés correctement. Vérifiez plus particulièrement que votre système ne comporte pas de passerelle secondaire non valide. Si vous disposez d'une passerelle secondaire, enlevez-la. Cela devrait permettre d'augmenter de manière significative vos performances.

Retour aux questions (Voir [41\)](#page-46-0)

### **Identification des incidents**

#### **Pourquoi aucune unité de disques ne peut être sélectionnée pour être ajoutée à mon pool de stockage sur disque ?**

Plusieurs explications sont possibles. Premièrement, il vous faut une unité de disques non configurée à ajouter. Si le pool de stockage sur disque est protégé, vous n'aurez que la possibilité d'ajouter des disques avec contrôle de parité ou des disques par paires, à des fins de fonction miroir.

<span id="page-50-0"></span>Si votre système fait partie d'un environnement de grappe, les choses se compliquent un peu. Chaque unité de disques se voit attribuer un **Rang** indiquant son admissibilité à être ajoutée à un pool de stockage sur disque particulier. Si le Rang de l'unité de disques est supérieur à 300, c'est que le disque n'est pas admissible. Une liste exhaustive des rangs, accompagnés de leur signification, est disponible dans l'aide en ligne consacrée à la gestion des disques.

Retour aux questions (Voir [41\)](#page-46-0)

#### **Pourquoi la description d'unité n'est-elle pas supprimée lorsque je supprime le pool de stockage sur disque ?**

La description d'unité n'étant pas toujours créée grâce à la fonction de gestion des disques, il est impossible de la supprimer lorsque le pool de stockage sur disque l'est également. Vous devrez la supprimer manuellement en utilisant la commande DLTDEVD (Supprimer description d'unité).

Retour aux questions (Voir [41\)](#page-46-0)

#### **Pourquoi un message d'avertissement disant que la description d'unité a déjà été créée s'affiche-t-il ?**

Lorsque vous créez un nouveau pool de stockage sur disque, le système tente de créer une description d'unité associée. Si une description d'unité portant le même nom que le pool de stockage sur disque existe déjà, un message d'avertissement s'affichera et la description d'unité existante ne sera pas modifiée. La plupart du temps, cela ne constitue pas un problème. En revanche, si les noms de la description d'unité et de la ressource associée ne correspondent pas, cela devient un problème. C'est pourquoi vous voyez apparaître le message d'avertissement.

Retour aux questions (Voir [41\)](#page-46-0)

#### **Pourquoi le pool de stockage sur disque principal ou secondaire que j'ai essayé de créer semble-t-il être un pool de stockage sur disque à système UDFS ?**

Si iSeries Navigator est tombé en panne ou a été fermé pendant que le pool de stockage sur disque était en cours de création, peut-être aurez-vous besoin de [convertir le pool à système de fichiers défini par](rzalyconvertudfs.htm) [l'utilisateur](rzalyconvertudfs.htm) en un pool de stockage sur disque principal ou secondaire.

Retour aux questions (Voir [41\)](#page-46-0)

#### **Pourquoi reçois-je un message disant que mon pool de stockage sur disque n'est pas du bon type lorsque j'essaye d'y créer une bibliothèque ?**

Assurez-vous que le pool de stockage sur disque dans lequel vous essayez de créer une bibliothèque est un pool de stockage sur disque principal ou secondaire et non un pool de stockage sur disque à système UDFS. S'il s'agit d'un pool de stockage sur disque à système UDFS et que vous souhaitez y créer une bibliothèque, vous devez [convertir le pool de stockage sur disque à système UDFS](rzalyconvertudfs.htm) en pool de stockage sur disque principal ou secondaire.

Retour aux questions (Voir [41\)](#page-46-0)

# <span id="page-52-0"></span>**Chapitre 2. Rubriques connexes**

Vous trouverez ci-dessous une liste des sites Web et des Redbooks IBM traitant des pools de stockage sur disque indépendants :

#### **Sites Web**

**[Haute disponibilité et grappes](http://www.ibm.com/servers/eserver/iseries/ha/)**

Site IBM consacré à la haute disponibilité et aux grappes

#### **[Learning Services \(Etats-Unis\)](http://www.ibm.com/services/learning/us/)**

Site IBM consacré à la formation aux produits IT, aux solutions personnalisées et à l'apprentissage électronique. Vous pouvez y chercher des cours sur l'utilisation de grappes et les pools de stockage sur disque indépendants.

#### **Redbooks**

**[Grappes et IASP pour une disponibilité supérieure](http://publib-b.boulder.ibm.com/Redbooks.nsf/RedbookAbstracts/sg245194.html?Open)** (environ 6,4 Mo, 330 pages) Ce guide propose une vue d'ensemble de la technologie de grappes et de disques commutés disponible pour les serveurs iSeries.

**[IASP iSeries - Guide de gestion des pools de mémoire secondaires indépendants]( http://publib-b.boulder.ibm.com/Redbooks.nsf/RedpieceAbstracts/sg246802.html?Open)** Ce guide aborde le thème des pools de mémoire secondaires pour serveurs iSeries par une approche progressive.

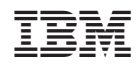